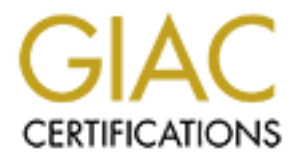

# Global Information Assurance Certification Paper

## Copyright SANS Institute [Author Retains Full Rights](http://www.giac.org)

This paper is taken from the GIAC directory of certified professionals. Reposting is not permited without express written permission.

# Interested in learning more?

Check out the list of upcoming events offering ["Reverse-Engineering Malware: Malware Analysis Tools and Techniques \(Forens](http://www.giac.org/registration/grem) at http://www.giac.org/registration/grem

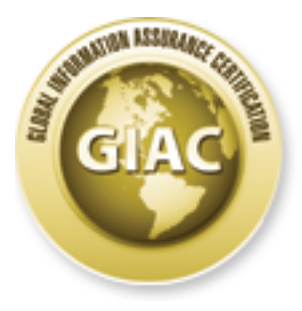

# Global Information Assurance Certification Paper

# Copyright SANS Institute Author Retains Full Rights

This paper is taken from the GIAC directory of certified professionals. Reposting is not permited without express written permission.

# Interested in learning more?

Check out the list of upcoming events offering "Reverse-Engineering Malware: Malware Analysis Tools and Techniques (Foren at http://www.giac.org/registration/grem

### **Case Study: 2012 DC3 Digital Forensic Challenge Basic Malware Analysis Exercise**

#### *GIAC (GREM) Gold Certification*

Author: Kenneth J. Zahn, kenneth.j.zahn@gmail.com Advisor: Rick Wanner

Accepted: August 24, 2013

#### Abstract

The 2012 *DC3 Digital Forensic Challenge* included two malware analysis-related exercises, one described as "basic" and one described as "advanced." For each exercise, competing teams were provided with an ostensibly malicious—though ultimately innocuous—sample and asked to conduct an analysis befitting the sample's complexity. The author's challenge team, *Plan 9*, placed 2<sup>nd</sup> in the *Government-only* category, 3<sup>rd</sup> in the *US-only* category, and 5<sup>th</sup> in the overall competition. This paper will discuss an updated version of *Plan 9's* solution to the basic malware analysis exercise using a combination of goal-driven and process-driven approaches. It should be noted that one of *Plan 9's* goals in the competition was to use only freely available or open source tools to guarantee the portability of the exercise solutions. To improve the utility of this paper, the tools that were presented in the original solution have been updated to reflect their latest versions at the time of writing. Further, the solution has been expanded to include additional analysis tools that were not presented in the original exercise submission.

### **1. Introduction**

#### **1.1. DC3 Digital Forensic Challenge Overview**

The Department of Defense (DoD) Cyber Crime Center (DC3) provides digital forensic process standardization, analysis, and investigation support to the various agencies and military commands within the US DoD (DC3, 2013). As part of DC3's portfolio of forensics outreach initiatives, DC3's Futures Exploration Directorate holds an annual, world-wide competition called the *DC3 Digital Forensic Challenge*. Held since 2006, the 11-month-long challenge consists of approximately 30 digital forensics exercises of varying difficulties and point values. The most difficult of the exercises represent capability gaps in the digital forensic community, making their solutions of noted importance (DC3, 2012a).

In the 2012 competition, 1,209 teams throughout the world registered for the competition in one of eight categories: *Civilian*, *Commercial*, *Government*, *Military*, *High School*, *Community College*, *Undergraduate*, and *Graduate* (DC3, 2012a).Team *Plan 9*, the author's team, placed  $2^{nd}$  in the *Government-only* category,  $3^{rd}$  in the *US-only* category, and  $5<sup>th</sup>$  overall by completing 28 of the 35 exercises (DC3, 2012b). Two of the exercises given in the 2012 competition—*305: Basic Level Malware Analysis* and *404: Advanced Malware Analysis*—involved the analysis of malicious<sup>1</sup> software samples. Exercise 305 provided the competitors with a malicious dynamic-link library (DLL) file, and Exercise 404 provided the competitors with a malicious Windows executable (EXE) file.

The solution to the *Basic Level Malware Analysis* exercise is presented using contemporary malware analysis techniques. The malware analysis process employed in this exercise represents a hybridization of process-driven and goal-driven approaches.

 $1$  It should be noted that the payloads of the provided samples were not malicious, but the techniques used by the samples are similar to those used by genuine malware.

#### **1.2. Malware Analysis Techniques**

Currently, there are five general techniques used in malware analysis: basic static or *surface* analysis, basic dynamic or *behavioral* analysis, static code analysis, dynamic code analysis, and volatile memory analysis.

- **Surface analysis** examines the structural properties and file attributes of a malware sample (e.g. true file type (useful if the file extension was changed), size, file hash values, file and section headers, strings, contained objects, packing mechanisms) without viewing assembly or machine-level instructions (Sikorski  $\&$ Honig, 2012). Surface analysis can provide information artifacts—such as IP addresses, Internet domain names, and command parameters—that prove useful in subsequent analysis steps.
- **Behavioral analysis** observes the actions taken by a malware sample while it is running. Certain key actions taken by the malware sample, such as adding/modifying/deleting Windows Registry keys, dropping files on the file system, and establishing communications with a command-and-control server, may serve as indicators of compromise (IOC) for the particular sample (Mandiant, 2011). The IOC's observed by the analyst during this phase may then be used to produce signatures for intrusion detection and prevention systems. Because behavioral analysis requires executing the malware on a live machine, it is critical to implement appropriate risk mitigations (e.g. using a stand-alone, virtualized test environment or a sandbox) to avoid infecting production systems (Sikorski  $\&$ Honig, 2012).
- **Static code analysis** examines the malware sample's executable instructions and internal data structures by loading the sample into a disassembler. Barring code that has been packed, encrypted, or otherwise obfuscated, all instructions present in the sample can be viewed. Although a time-consuming technique, static code analysis can give investigators full insight into the capabilities of the sample under examination (Sikorski & Honig, 2012).
- **Dynamic code analysis** allows the analyst to execute a malware sample instruction-by-instruction by loading it into a debugging application. Because malware samples may have obfuscated portions, it is sometimes necessary to

execute the malware sample up to the completion of the de-obfuscation routine. Once execution is halted at that point in time, the sample in memory may be examined for de-obfuscated data structures or may be dumped to disk for additional static code analysis (Sikorski & Honig, 2012). Dynamic code analysis also reveals data values that are assigned at run time and not available at compile time.

• **Volatile Memory Analysis** involves the examination of volatile memory at a single point in time. Such analysis is accomplished first by dumping the volatile memory to a file and then by inspecting the contents offline using a specialized tool such as the Volatility Framework (Case, 2012).

#### **1.3. Approaches to Malware Analysis**

Based on the complexity of the malware sample and on the priority of the case, one or all of the techniques listed in Section 1.2 may be used in the malware analysis process. Some difficulty can arise when selecting the appropriate techniques for an investigation, as it is often necessary for the analyst to strike a balance between available resources and thoroughness of the solution. One of two generally accepted approaches may be taken when analyzing malware: the process-driven approach and the goal-driven approach. Either approach guides the analyst in selecting the appropriate techniques to use during an investigation.

#### **1.3.1. Process-driven Approach to Malware Analysis**

 The process-driven approach strives to maintain the integrity of the process or procedure being executed. Following this approach results in the formation of welldocumented, repeatable, and standardized processes. Because of these factors, this approach holds particular merit within accredited forensic laboratories where maintaining a standard of acceptability to ensure public trust is paramount (Barbara, 2006).

When applied to malware analysis, the process-driven approach ensures that all steps of the analysis process are executed in a repeatable, standardized manner. The onesize-fits-all solution may not always be appropriate, however, as malware samples can differ substantially from one another (e.g. function, language, obfuscation use). A

modified version of the general malware analysis process as defined by Lenny Zeltser is expressed in Figure 1 (Zeltser, 2013b).

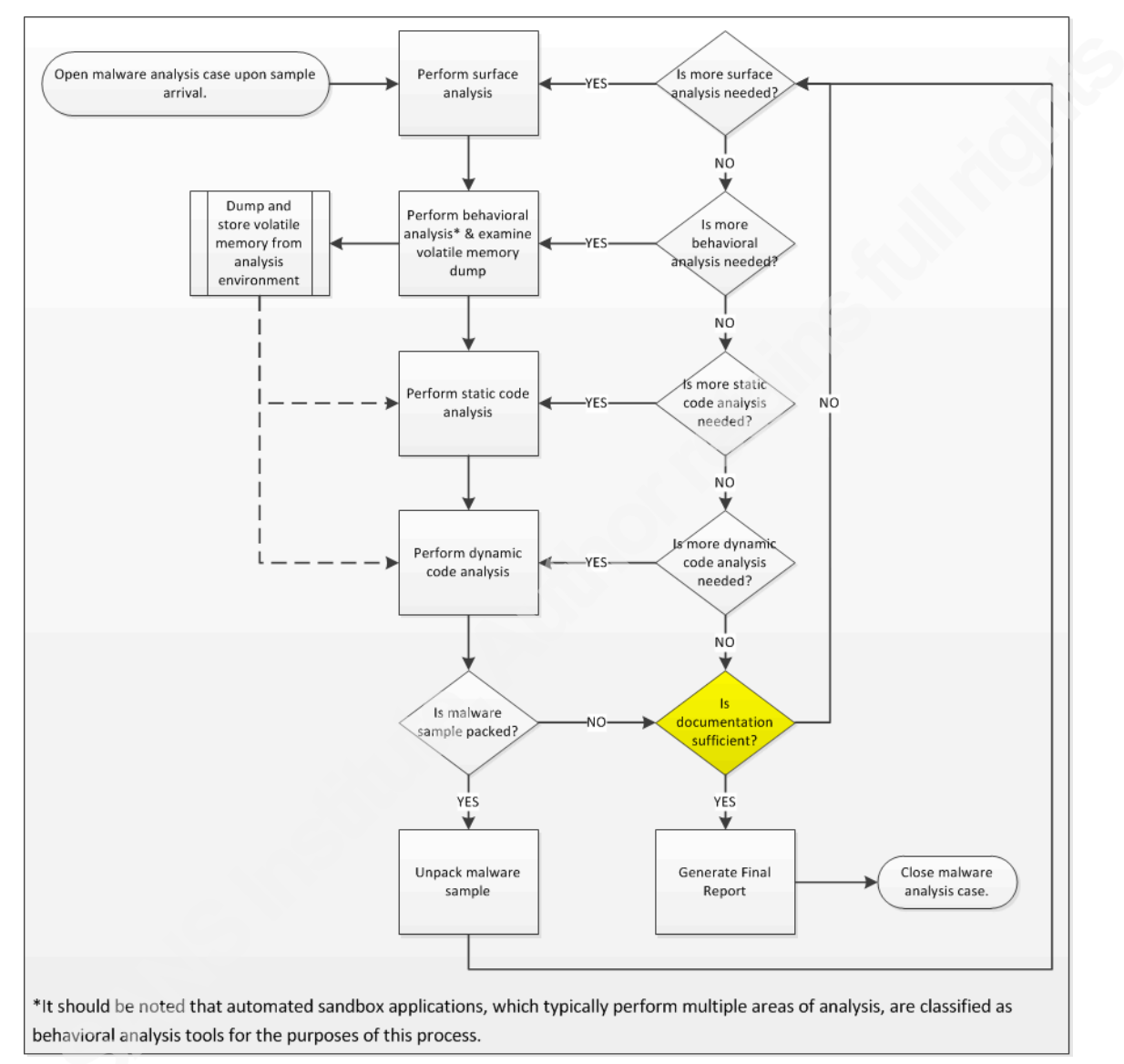

#### **Figure 1: Process-driven approach to malware analysis**

The critical decision point in the process-driven approach is highlighted in yellow. During an investigation, a malware analyst must pose the question, "Is the documentation sufficient to support the goals of the case?" Without having requirements for data in mind, the analyst would be hard-pressed to answer this question effectively.

Kenneth J. Zahn, kenneth.j.zahn@gmail.com

#### **1.3.2. Goal-driven Approach to Malware Analysis**

Unlike the process-driven approach, the goal-driven approach is results-oriented. That is, it places emphasis on the final outputs of a process (e.g. the aggregation of analysis data in the final report) and allows a process to be tailored to a particular case (Blackwell, 2013). Figure 2 effectively diagrams a general goal-driven approach to malware analysis using the mind map available on REMNux 4 (Zeltser, 2013a).

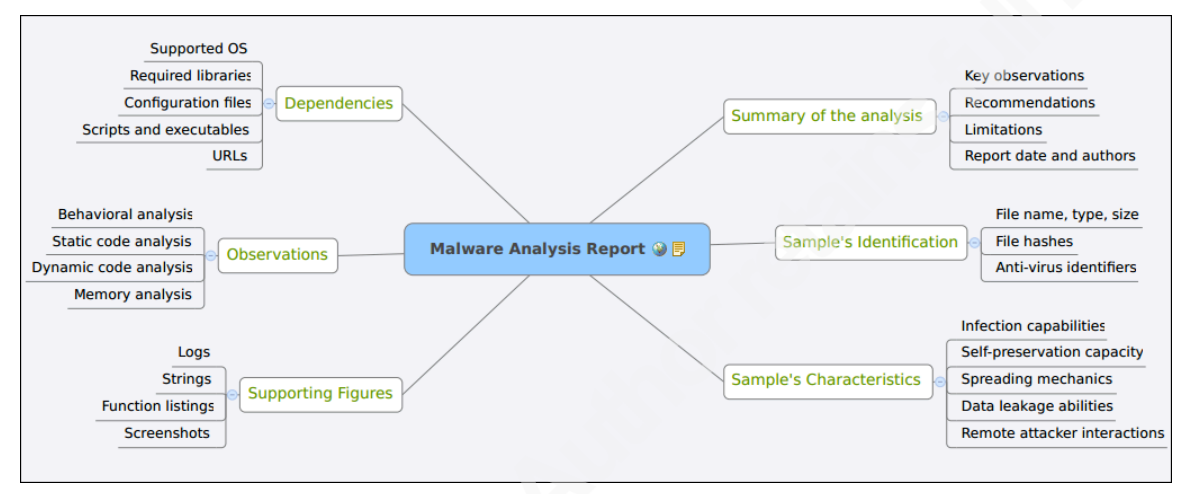

#### **Figure 2: Goal-driven approach to malware analysis**

The final output as described by the mind map is the malware analysis report. The six connected blocks represent the sections of the final report and the attributes of each block represent the data that populate those sections. The malware analyst is free to define the sections and supporting data points to create an analysis report that meets the requirements of the case. When the malware analyst extends the mind map by adding the steps taken to gather the information, the resultant diagram is called a *goal tree* (Blackwell, 2013).

As long as the data requirements for the final report are gathered prior to malware analysis, it is possible to create a traceable, repeatable process that is forensically sound (Blackwell, 2013). However, following this approach exactly can yield overly complex goal trees that may not be usable in all circumstances (e.g. within an accredited laboratory whose standard operating procedures dictate the usage of a single, standardized methodology).

#### **1.3.3. Hybrid Approach Solution**

*Plan 9*'s approach to the basic malware analysis exercise was essentially a hybrid of the two aforementioned approaches. First, the goals were defined according to the data requirements of the exercise's problem statement. Second, the individual malware analysis techniques were applied in the context of the general malware analysis process to achieve the goals. The result was a series of simplified goal trees for each of the steps in the general malware analysis process. The overarching plan of execution is shown in Figure 3.

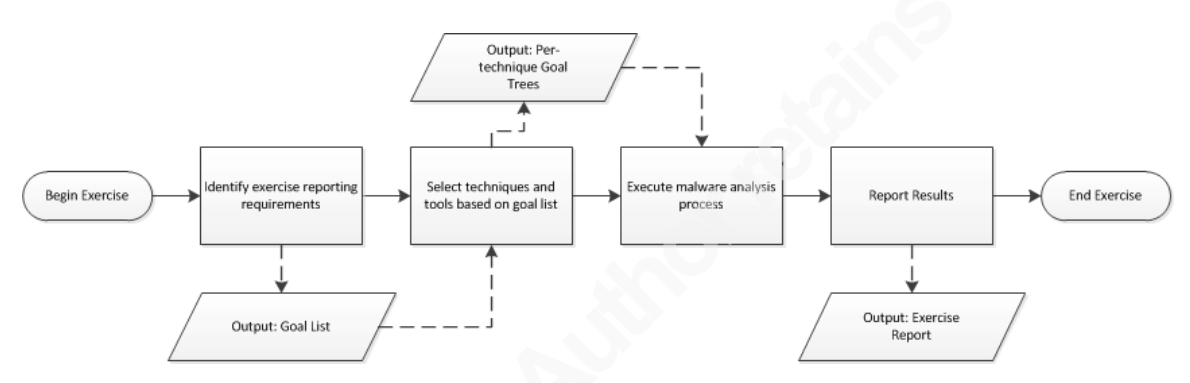

**Figure 3: Exercise 305 execution plan**

### **2. Malware Analysis Environment Setup**

A virtual lab environment consisting of two logically separated virtual networks—one host-only network and one internal network—was used in the solution to the exercise. The host-only network environment consisted of a single virtual machine (VM) running Microsoft Windows XP with Service Pack 3. The host-only network environment was used solely for behavioral analysis using Cuckoo Sandbox. The internal network environment consisted of two VM's: one running Microsoft Windows with Service Pack 3 and one running REMNux 4. The internal network environment was used for all other analyses.

CentOS 6.4 was selected as the host operating system, for it is fully packagecompatible with Red Hat Enterprise Linux 6. Oracle VirtualBox 4.2 was selected for the virtualization environment, as the package has many of the advanced capabilities of the commercial virtualization environments (such as the ability to take and manage multiple snapshots). Cuckoo Sandbox v.60 was extracted to the **Desktop** directory of the host

operating system's default user. Because Cuckoo Sandbox requires Python 2.7 or greater, it was necessary to perform a side-by-side install<sup>2</sup> with Python 2.6, the default package in CentOS 6.4.

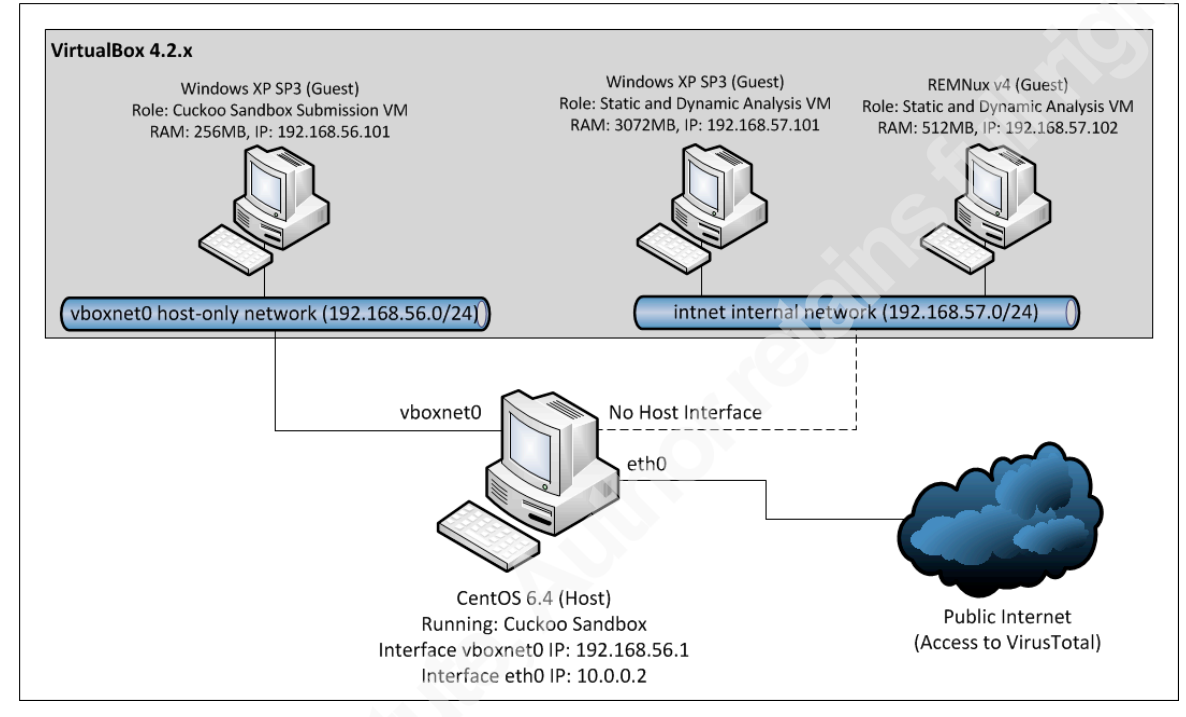

The diagram for the virtual laboratory topology is shown in Figure 4.

**Figure 4: Virtual laboratory topology diagram**

### **3. Basic Malware Analysis Exercise**

### **3.1. Exercise Problem Statement Summary**

The *2012 DC3 Digital Forensic Challenge* competitors were given a malware sample named **SvccHost.dll** and were asked to "develop and document a methodology to reverse engineer" it. The points awarded were based on the degree of success of the documented methodology. Specifically, the following observations were to be recorded:

- Programs or services installed, stopped, started, or modified
- Purpose of programs and services
- Location and method of installation
- Files created, deleted, or modified

 $2 \text{ A guide to performing a side-by-side installation of Python 2.7/3.3 on CentOS 6.x is available here:}$ http://toomuchdata.com/2012/06/25/how-to-install-python-2-7-3-on-centos-6-2/

- Registry settings created, deleted, or modified
- Network activity
- Obfuscation methods

### **3.2. Surface Analysis of SVccHost.dll**

The surface analysis process used for this sample is shown in Figure 5.

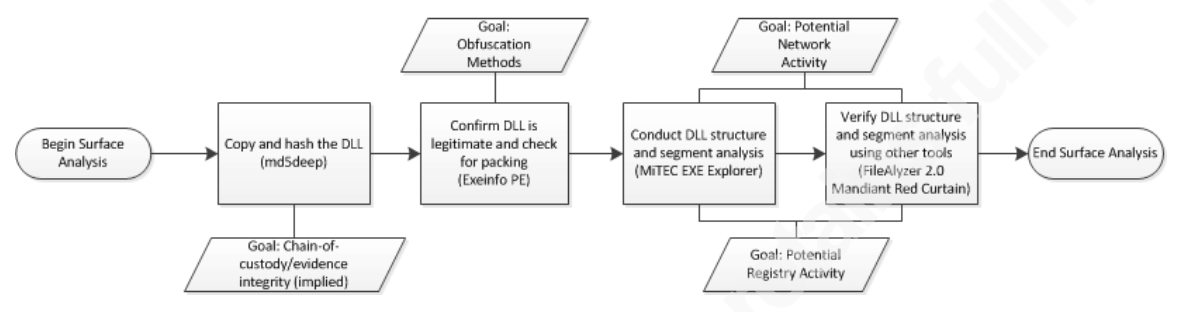

**Figure 5: Surface analysis for DLL**

#### **3.2.1. Copy and Hash the DLL**

The surface analysis process begins by copying the original **SVccHost.dll** file and then by hashing the copy using the md5deep tool. Working with a copy of the malware sample preserves the integrity of the original file in case the sample has self-alteration or self-deletion capability. The output of the md5deep utility is:

#### c6d984a3bba8360533c149fe4ee21e9d C:\Exercise 305\Copy of SUccHost.dll

#### **3.2.2. Confirm DLL is Legitimate and Check for Packing**

In this step, the sample is analyzed with the Exeinfo  $PE<sup>3</sup>$  tool. While Exeinfo PE lists many attributes of a PE32 file, including the file and section header information, Exeinfo PE's most useful feature is the capability to recognize over 680 signatures of executable packers and compilers (as of December 2012) (A.S.L., 2013). An executable packer is an application used to compress—or *pack*—executable files to reduce their size on disk. A consequence of the packing process is the obfuscation of the original executable code, which may inhibit static code analysis. Thus, identifying the packer used to compress an executable is a critical first step in reversing the packing process.

Executing Exeinfo PE on **SVccHost.dll** reveals two useful pieces of information:

 $3$  In the original exercise submission, PEiD v.95 was used in this analysis step. PEiD is no longer actively supported, however. Exeinfo PE was selected as a replacement tool, for it offers form and function similar to PEiD and it remains in active development.

- 1. The file is a legitimate 32-bit DLL (Win32 GUI subsystem) compiled using Borland Delphi 2006/2007; and
- 2. The DLL is *not* packed.

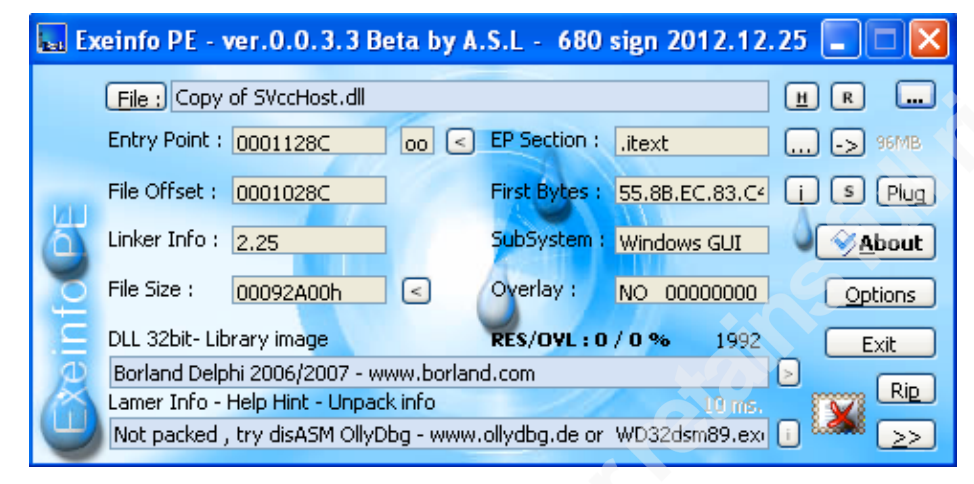

**Figure 6: Exeinfo PE of SVccHost.dll**

Selecting the '->' button next to the **EP Section** value generates the **Header Info** window. From this window, the examiner observes the directory entries for an Export Table, an Import Table, and *four* Resources.

| Directory Info: | RVA              | SIZE. |                                           |
|-----------------|------------------|-------|-------------------------------------------|
|                 | Export: 00018000 |       | 00000047 $[>]$ (06).edata                 |
|                 |                  |       | Import: 00017000 00000B8C >> (05).idata   |
|                 |                  |       | Resource: 0001B000 0007F400 0 % of exe 04 |

**Figure 7: Exeinfo PE header information of SvccHost.dll**

Because **SVccHost.dll** is a Win32 GUI DLL, the presence of an Import Table and an Export Table is expected. The presence of PE32 resources *may* or *may not* be indicative of potential maliciousness, as the resources might be nothing more than the file icon's graphic image or string tables. In this case, the size of the Resource section's size is given as 0x7F400— or 521,216— bytes, which is suspiciously large for a DLL.

Armed with this information, the analyst may proceed with the examination using PE32-specific tools.

#### **3.2.3. Conduct DLL Structure and Section Analysis**

Step 3 in the surface analysis process involves the examination of **SVccHost.dll**  with MiTEC EXE Explorer. MiTEC EXE Explorer has the ability to parse the various

headers and sections of a PE32 file and to perform a dump of embedded ASCII and UNICODE strings. MiTEC EXE Explorer may also be used to extract file objects that are embedded within a PE32 file's resources section (**.rsrc**).

Figure 8 displays the information found under MiTEC EXE Explorer's **Header** tab, which confirms that the DLL has a valid PE32 signature.

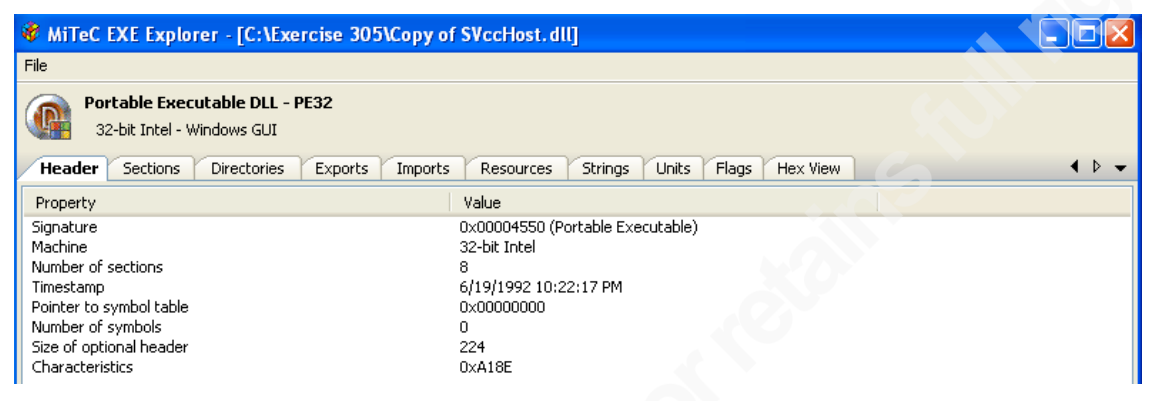

**Figure 8: MiTEC EXE Explorer header information: SVccHost.dll**

The purpose of a DLL is to house commonly used functions and other resources in a shared file to promote ease of updating and to reduce the size of compiled binaries (Microsoft, 2011). The functions shared by DLL's are called *exported* functions, as they are intended to be *imported* and called by compiled executables. While outside the scope of normal use, exported functions may also be called externally by using the Microsoft Windows **rundll32.exe** utility. Figure 9 displays the single function export named **Install** that was listed under the **Exports** tab.

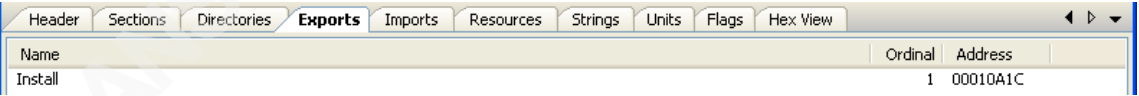

**Figure 9: MiTEC EXE Explorer exports information: SVccHost.dll**

Eighty-seven functions imported from five separate libraries are observed under the **Imports** tab. Table 1 names and describes each of the imported libraries.

| Imported DLL Description |                                                                                                    |
|--------------------------|----------------------------------------------------------------------------------------------------|
| advapi32.dll             | Provides access to advanced operating system functions such as the                                                                                    |
|                          | Service Manager and the Registry (Sikorski & Honig, 2012).                                                                                            |
| kernel32.dll             | Provides access to core operating system functions such as memory<br>management, I/O operations, and hardware interrupts (kernel 32.dll,<br>$2010$ ). |
| oleaut32.dll             | Provides access to object linking and embedding (OLE) functions                                                                                       |

**Table 1: DLL's imported by SvccHost.dll**

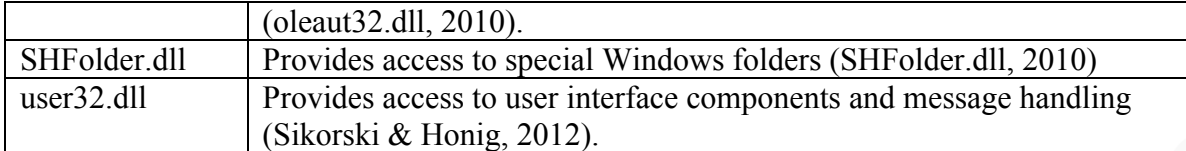

Table 2 names and describes a few of the more suspicious function imports.

| <b>Imported Function(s)</b>      | <b>Description</b>                              |
|----------------------------------|-------------------------------------------------|
|                                  |                                                 |
| RegOpenKeyExW/RegCloseKey        | Opens/closes the specified Registry key.        |
| RegQueryValueExA                 | Queries the specified Registry key's value.     |
| WriteFile                        | Writes data to disk.                            |
| TlsAlloc/TlsGetValue/TlsSetValue | Allocates/reads/writes data to the thread local |
|                                  | storage area of a PE32 file.                    |
| WinExec                          | Passes commands to the Windows command          |
|                                  | shell.                                          |

**Table 2: Suspicious imports found in SvccHost.dll**

Based on the function imports, the **SVccHost.dll** has the ability to access the Windows Registry, write files to disk, and execute commands through **cmd.exe**. Further, the sample has loaded functions that manipulate the thread local storage (TLS) area of the DLL file. Because TLS can be used to initialize data structures in threads of execution, the TLS area is accessed by the loader *prior* to calling the program's entry-point function. Thus, if callback functions exist within the TLS area, they will be executed before the program's **main()** or **DllMain()** functions. This trait makes the use of TLS callback functions ideal as an anti-debugging technique, as most debuggers break execution at the program's entry point by default (Sikorski & Honig, 2012). According to Exeinfo PE, however, there is no TLS table in the **SVccHost.dll** file.

The **Resources** tab lists the structures that are found in the **.rsrc** section of the PE32 file. According to the PE32 specification, the **.rsrc** section is a directory table whose entries point to data objects (e.g. files) embedded within the file (Microsoft, 2013c). Figure 10 depicts an object 512 kilobytes in size and bearing an MS-DOS file signature (PE32 files also possess the MS-DOS file signature) that is observed in the **RCDATA** segment of the **SVccHost.dll.** Because the **.rsrc** section is typically reserved for structures such as string tables and file icons, the presence of this executable file is highly suspicious.

| ⊟- ICON<br>Property<br>Value<br>i 1<br>SV<br>Name<br><b>STRING</b><br><b>RCDATA</b><br>Type<br>0<br>Language<br>4090<br>Code page<br>0.<br>4091<br>Raw data offset<br>0x0001D308<br>4092<br>Raw data size<br>512000B<br>4093<br>4094<br>4095<br>4096<br>Ξ<br>RCDATA |
|----------------------------------------------------------------------------------------------------|
|                                                                                                    |
|                                                                                                    |
|                                                                                                    |
|                                                                                                    |
|                                                                                                    |
|                                                                                                    |
|                                                                                                    |
|                                                                                                    |
|                                                                                                    |
|                                                                                                    |
|                                                                                                    |
|                                                                                                    |
| DVCLAL                                                                                                    |
| PACKAGEINFO                                                                                                    |
| - sv                                                                                                    |
| <b>GROUP ICON</b><br>Ξ                                                                                                    |
| <b>MAINICON</b>                                                                                                    |
|                                                                                                    |
|                                                                                                    |
| <b>Hex Viewer</b>                                                                                                    |
|                                                                                                    |
| 0123456789AB<br>Offset<br>E<br>$\mathbf{F}$<br>$\Omega$<br>$\mathbf{z}$<br>3<br>8<br>9<br>A<br>B<br>5<br>7<br>С<br>$\mathbf{D}$                                                                                                    |
| 00000000<br>$MZP$ $\hat{y}\hat{y}$<br>4D 5A 50<br>00 00<br>00<br>02<br>-00<br>00<br>00<br>04<br>00<br>ΟF<br>00<br>FF<br>FF<br>00000010                                                                                                    |
| . @<br>B8 00 00 00 00 00 00 00 40 00 1A 00 00 00 00 00<br>00000020<br>.                                                                                                    |
| 00000030<br>.                                                                                                    |
| $^*$ '.Í!,.LÍ!OO<br>00000040<br>BA 10 00 0E 1F B4 09 CD 21 B8 01 4C CD 21 90 90                                                                                                    |
| This program mus<br>00000050<br>54 68 69 73 20 70 72 6F 67 72 61 6D 20 6D 75 73                                                                                                    |
| t be run under W<br>00000060<br>74 20 62 65 20 72 75 6E 20 75<br>6E 64 65 72 20 57                                                                                                    |
| 00000070<br>69 6E 33 32 OD 0A 24 37 00 00 00 00 00 00 00 00 00<br>in32\$7                                                                                                    |

**Figure 10: Embedded executable file found in SVccHost.dll**

By right-clicking on the **SV** object and selecting **Save Resource…**, the **SV** object may be extracted and saved for later examination. At this point in time, only the hash value of the **SV** object need be recorded, as this value will be compared to the hash value of any files that are dropped by **SVCCHost.dll** during the behavioral analysis phase**.**  Executing **md5deep** on the **SV** object yields the following hash information:

#### 2b618d0aedfd9313a37d14b05a2b688a C:\Exercise 305\SU

The **Strings** tab lists all of the strings (both ASCII and UNICODE are supported by toggling the tab at the bottom of the main application pane) found in the PE32 file. A few strings resembling low-level function names are present and displayed in Figure 11:

```
2847 accept
 2848 closesocket
 2849 connect
 2850 ioctlsocket
 2851 getpeername
 2852 getsockname
 2853 getsockopt
 2854\, ht on 1\,2855 htons
 2856 inet_addr
 2857 inet ntoa
 2858 listen
 2859 ntohl
2860 ntohs
```
#### Figure 11: Possible low-level network functions

Further, the **Strings** tab reveals strings that appear to be shell commands intended to be launched through **cmd.exe** via the WinExec system call.

```
3121 /install
3122 cmd.exe /c net start Challenge /silent
3127 /uninstall
3128 cmd. exe /c net stop Challenge
```
#### **Figure 12: Possible calls through WinExec**

These findings support the notion that an embedded file—perhaps the aforementioned **SV** file object—exists within **SVccHost.dll.**

#### **3.2.4. Verify Structure and Segment Analysis Using Other Tools**

Because software analysis tools are not perfect (including those that are validated by accredited laboratories), it is recommended to use additional tools of similar function to verify the results of any given tool.

The first tool selected for verification purposes was FileAlyzer 2.0, a generic file scanner which can successfully parse the internal structures of PE32 files. FileAlyzer agreed with all but one of the findings of MiTEC's EXE Explorer. In particular, FileAlyzer 2.0 counted a total of 101 imported functions from 5 DLL's.

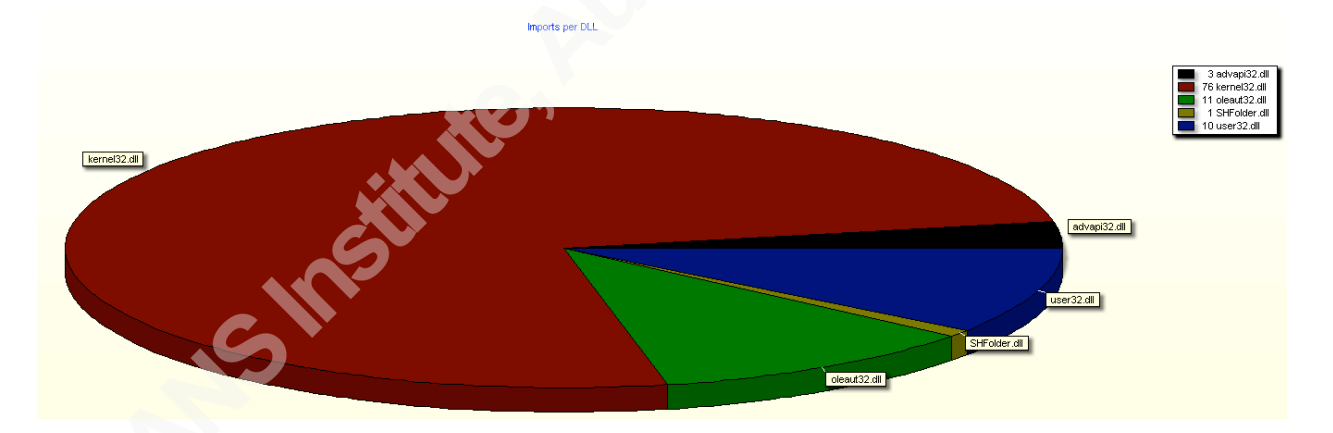

**Figure 13: Function call count and distribution**

In addition, FileAlyzer highlighted that the checksum of the PE32 file was zeroized, creating a checksum mismatch:

Checksum 00000000 does NOT match file checksum 000A0940

Because the checksum field is created and populated at compile time, the presence of a zeroized, mismatched checksum is indicative of deliberate tampering and may be used as an anti-analysis technique. A study conducted by Yibin Liao of the University of

Georgia reported that of the 5598 malicious PE32 files examined, 90% had zeroized checksums (2012).

The second tool selected for verification purposes was Mandiant Red Curtain, a Windows PE32 file scanner that provides entry point, entropy, digital signature, and segment information. The main application pane confirms the Borland Delphi signature (though Red Curtain disagrees with the version) and the **Details** pane confirms the function import count as 101.

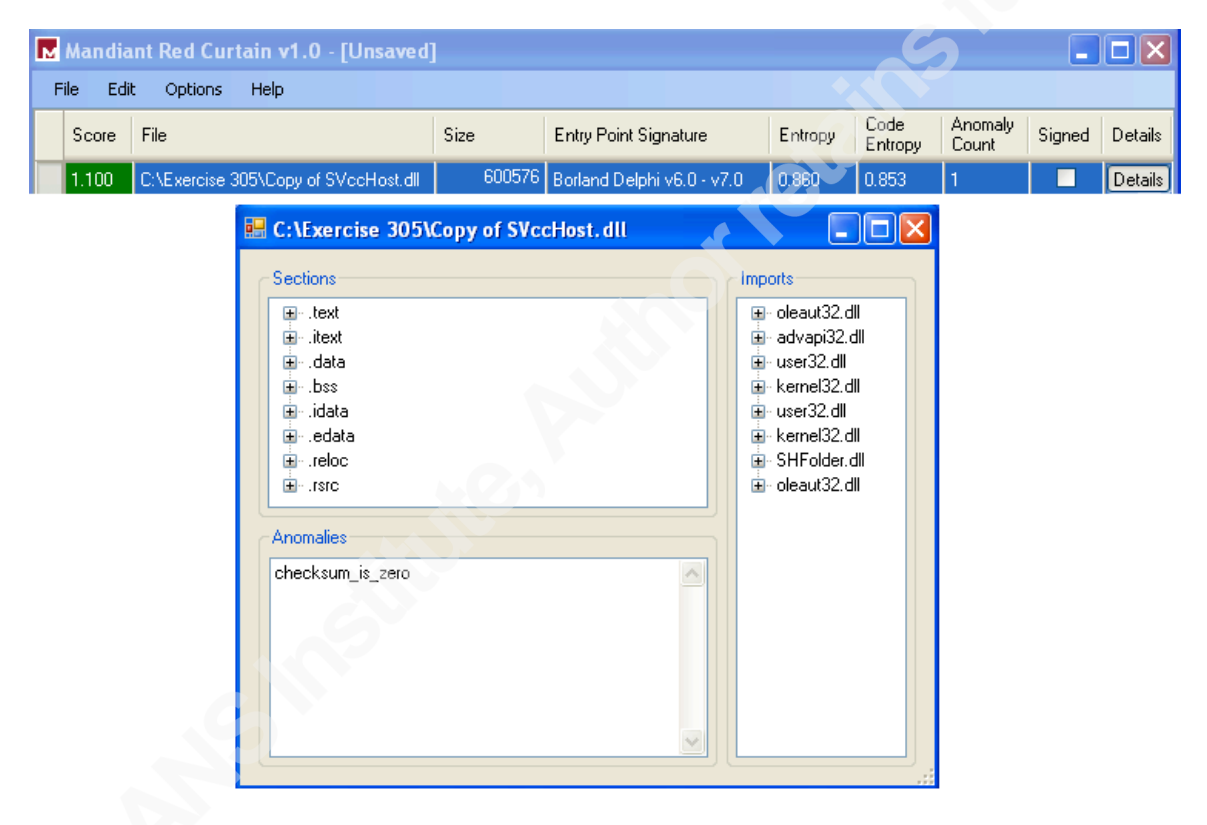

**Figure 14: Mandiant Red Curtain output**

In addition to the single file anomaly of a zero checksum, Red Curtain indicates that the malware sample is not digitally signed. This attribute can be used by Process Hacker to reduce system noise by filtering out the processes that are digitally signed.

### **3.3. Behavioral Analysis of SVccHost.dll**

The behavioral analysis process used for this sample is given in Figure 15.

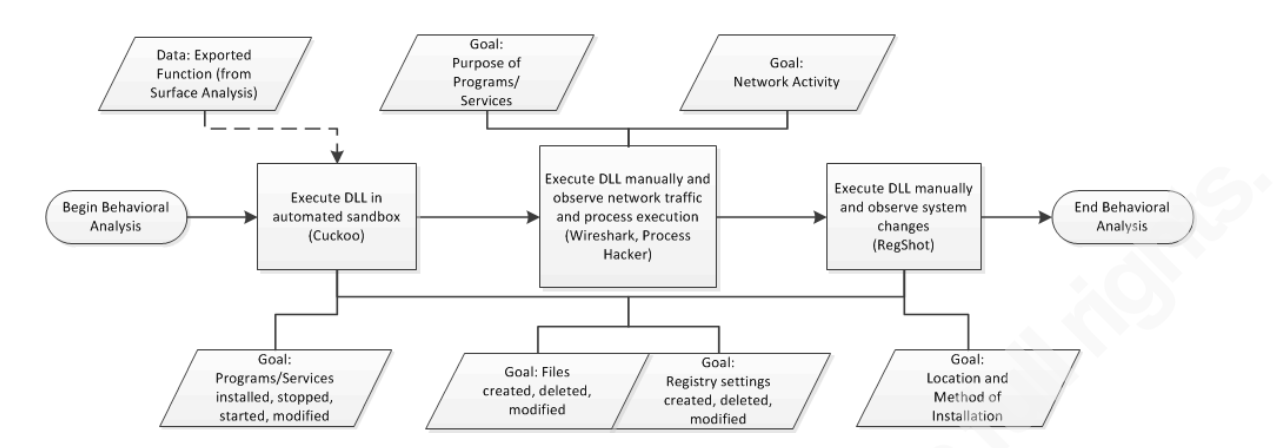

**Figure 15: Behavioral analysis for DLL**

#### **3.3.1. Execute DLL in Automated Sandbox**

In the context of malware analysis, an automated sandbox is a tool that manages a separate—and usually virtual—environment within which malware samples are executed and monitored. Due to automation, the incorporation of such a tool can result in faster execution of the malware analysis process. Cuckoo Sandbox<sup>4</sup>, an open source project, maintains both an online malware analysis service hosted at www.malwr.com, and a standalone, python-based, automated sandbox application. Once configured, Cuckoo Sandbox requires only two python scripts to be executed in order to analyze a malware sample: **cuckoo.py**, which manages the virtual environment, and **submit.py**, which submits the malware sample to the analysis VM.

If Cuckoo Sandbox's **submit.py** script is invoked with only the DLL's file name passed as a parameter, Cuckoo will default to loading the DLL into memory without explicitly calling an exported function. This would result in the invocation of the DLL's **DllMain()** function, if present. **DllMain()** is an optional entry-point function that the Windows loader automatically calls when it loads a DLL into random access memory (Microsoft, 2013a). Invoking **submit.py** with only the file name **SvccHost.dll** passed as a parameter results in the premature termination of the process and the display of the following error message from within the Cuckoo Sandbox VM:

<sup>&</sup>lt;sup>4</sup> The use of Cuckoo Sandbox was not included in the original exercise submission. Because leveraging commercial automated sandboxes is common in today's malware analysis environment, Cuckoo Sandbox was included to offer an open source alternative.

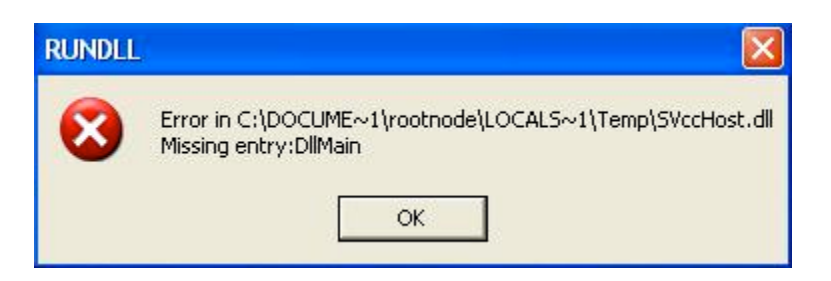

To have Cuckoo Sandbox execute the **Install()** function of **SVccHost.dll** observed during surface analysis, executing the following command from within the **cuckoo/utils** directory is necessary:

```
[root@CentOS]#python2.7 submit.py --package dll --options function=Install ../samples/SvccHost.dll
```
After an examination period of 22 seconds, Cuckoo Sandbox exited gracefully and generated a report. A quick examination of the **analysis.log** file confirmed that the analysis was terminated because the "process list was empty," indicating that all processes being traced by Cuckoo had exited.

Under the **Dropped Files** section of the report, a single file, **ChallengeSvc.exe**, is listed. Based on the MD5 hash listed, this file is identical to the **SV** object that was extracted from the **.rcsc** section of the **SVccHost.dll** file.

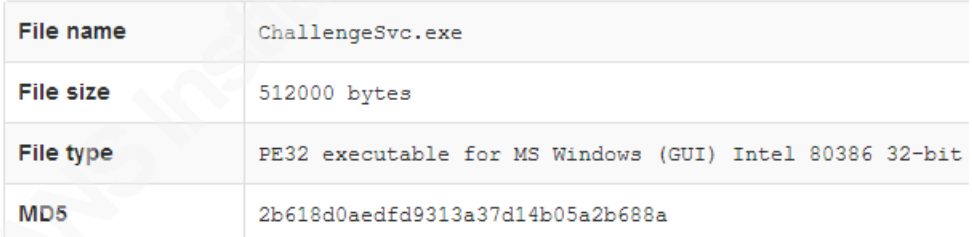

#### **Figure 16: Dropped file detected by Cuckoo Sandbox**

In the **Behavior Summary** section, the files and Registry keys touched by **SVccHost.dll** are listed. The **Files** summary indicates that the **ChallengeSvc.exe** file was dropped into the **C:\Windows\system32** directory, which is the location of Windows's system files.

#### **Files**

- C:\DOCUME~1\Bob\LOCALS~1\Temp\SVccHost.dll
- C:\DOCUME~1\Bob\LOCALS~1\Temp\SVccHost.dll.123.Manifest
- $\begin{minipage}{.4\linewidth} c:\WINDOWS\system32\ChallengeSvc.exe \end{minipage}$
- $\cdot$  C: \DOCUME~1
- C:\DOCUME~1\Bob
- C:\DOCUME~1\Bob\LOCALS~1
- $\cdot C:\D{OCUME~1\Bob\LOCALS~1\Temp}$
- $\bullet$  C: \
- C:\DOCUME~1\Bob\LOCALS~1\Temp\net.\*
- C:\DOCUME~1\Bob\LOCALS~1\Temp\net
- C:\WINDOWS\system32\net.\*
- C:\WINDOWS\system32\net.COM
- C:\WINDOWS\system32\net.EXE

#### **Figure 17: Cuckoo Sandbox files summary**

The **Registry Keys** summary indicates that a service named **Challenge** was

registered with the Windows Services list located within the

#### **HKLM\SYSTEM\CurrentControlSet\Services** key.

#### **Registry Keys**

```
• HKEY CURRENT USER\Software\Policies\Microsoft\Windows\System
• HKEY LOCAL MACHINE\Software\Microsoft\Command Processor
```
- 
- . HKEY CURRENT USER\Software\Microsoft\Command Processor
- HKEY CURRENT USER\Software\Borland\Locales
- HKEY\_LOCAL\_MACHINE\Software\Borland\Locales
- HKEY\_CURRENT\_USER\Software\Borland\Delphi\Locales
- . HKEY LOCAL MACHINE\SOFTWARE\Microsoft\Windows NT\CurrentVersion\FontSubstitutes
- . HKEY\_LOCAL\_MACHINE\System\CurrentControlSet\Services\Tcpip\Parameters
- . HKEY\_LOCAL\_MACHINE\System\CurrentControlSet\Services\DnsCache\Parameters
- \* HKEY\_LOCAL\_MACHINE\Software\Policies\Microsoft\Windows NT\DnsClient
- HKEY\_LOCAL\_MACHINE\Software\Policies\Microsoft\System\DNSClient
- HKEY LOCAL MACHINE\SYSTEM\CurrentControlSet\Services\Challenge
- . HKEY LOCAL MACHINE\System\WPA\Starter

#### **Figure 18: Cuckoo Sandbox registry keys summary**

Finally, the **Processes** section lists all of the system calls made by the processes being tracked by Cuckoo during the examination. Based on a high-level trace of processes that were spawned, the flow chart given in Figure 19 was constructed.

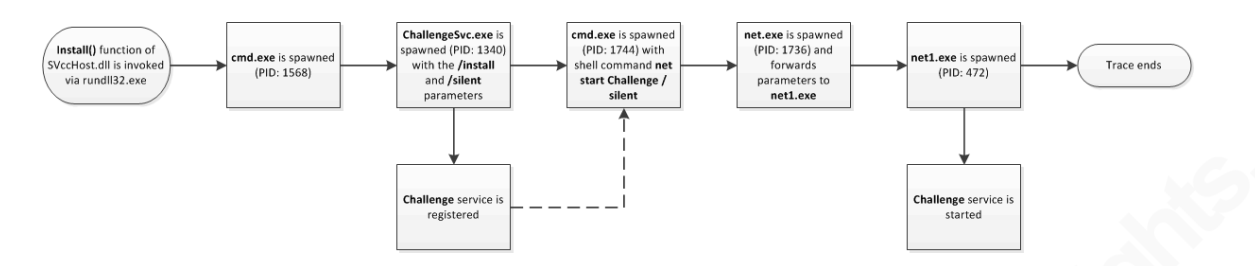

**Figure 19: Process spawning flow chart**

Under the **rundll32.exe** process (PID:1628<sup>5</sup>), two system calls are listed which create a handle to a file named "C:\Windows\system32\ChallengeSvc.exe" and then write data to that file handle. This is the series of instructions that drops the malware payload into the **C:\Windows\system32 directory**.

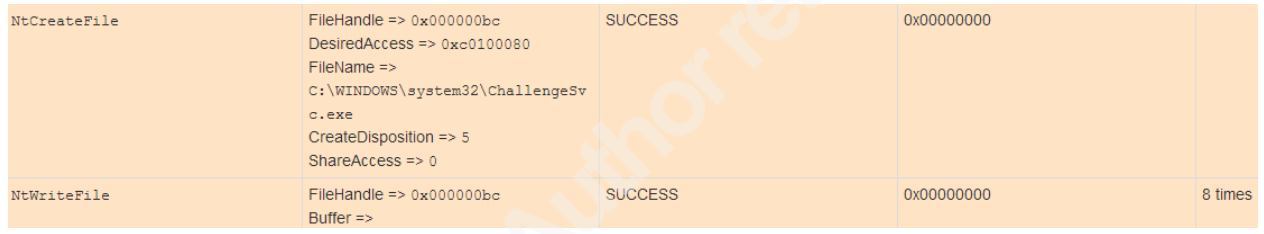

**Figure 20: System calls to drop ChallengeSvc.exe**

Toward the end of the trace of the **rundll32.exe** process is a call to

**CreateProcessInternalW()**, which spawns the **cmd.exe** process (PID: 1568) and

executes the shell command "C:\WINDOWS\system32\ChallengeSvc.exe /install /silent".

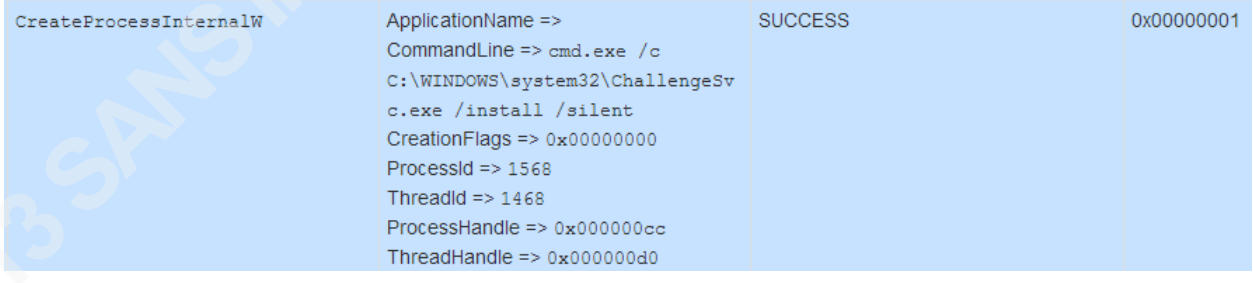

#### **Figure 21: Call to spawn installation process**

Through **cmd.exe**, the process **ChallengeSvc.exe** (PID: 1340) is spawned. The trace of **ChallengeSvc.exe** includes seven calls to the function **DeviceIOControl()**, which allows processes operating in user space to communicate with device drivers.

 $<sup>5</sup>$  Process Identifiers (PIDs) are dynamically generated when processes are spawned and thus can differ in</sup> subsequent examinations.

Because device drivers reside in kernel space, malware can use this function to pass shell code to the kernel for execution (Sikorski & Honig, 2012).

| DeviceIoControl | DeviceHandle => $0x000007d0$<br>$ oControlCode \Rightarrow 3735560$<br>$InBuffer \Rightarrow xd5>U\; xee \; \; \; xca$<br>\x88\xachC\xd1\xfa\xec\xb6\x85\<br>$xb8H\x93\x99i\x8e\xda\x00\x00\x$                                                                                            | <b>SUCCESS</b><br>0x00000001 |
|-----------------|----------------------------------------------------------------------------------------------------|------------------------------|
|                 | $100 \times 00 \times 00 \times 00 \times 00 \times 00 \times 00$                                                                                                    |                              |
|                 | $<$ SNIP $>$                                                                                                    |                              |
|                 | $OutBuffer \Rightarrow$<br>$\Psi(xd3F\xee) \x1fY\x88\xf3\x1$<br>$2A4\xebi; \xa5\x9bn\xb1\x12\xef\$<br>xd5\x95P\x84oh\x19\x06\x9e\x1f\<br>x01q\xbb\x857\xd2\xe5\x86j\x05+<br>$QM\xcc\x8a\x99\xb2]\x9f\xcb1\x1$<br>$7) \xfc \xa6 \xb7 \x167 \xb5.eX \xc1$<br>$Ty\xi d\xc6\xb8\x89\xef\xe3-$ |                              |

**Figure 22: Multiple calls to DeviceIOControl()**

**ChallengeSvc.exe** then opens the Windows Service Manager and registers itself

as a Windows service.

| OpenSCManagerA | Machine Name $\Rightarrow$<br>DatabaseName $\Rightarrow$<br>$DesiredAccess \Rightarrow 983103$                                                                                                    | <b>SUCCESS</b> | 0x00159fa0 |
|----------------|----------------------------------------------------------------------------------------------------|----------------|------------|
| CreateServiceA | ServiceControlHandle => 0x00159fa0 SUCCESS<br>ServiceName => Challenge<br>DisplayName => Challenge<br>DesiredAccess => $983551$<br>ServiceType = $> 16$<br>StartType = $> 2$<br>$ErrorControl \Rightarrow 1$<br>BinaryPathName $\Rightarrow$<br>C:\WINDOWS\system32\ChallengeSv<br>c.exe<br>ServiceStartName =><br>Password $\Rightarrow$ |                | 0x00159ea0 |

**Figure 23: Calls to install a Windows service named "Challenge"**

**ChallengeSvc.exe** then invokes **cmd.exe,** which in turn invokes **net.exe**, which calls **net1.exe** to start the **Challenge** service and to configure the service to start automatically.

Kenneth J. Zahn, kenneth.j.zahn@gmail.com

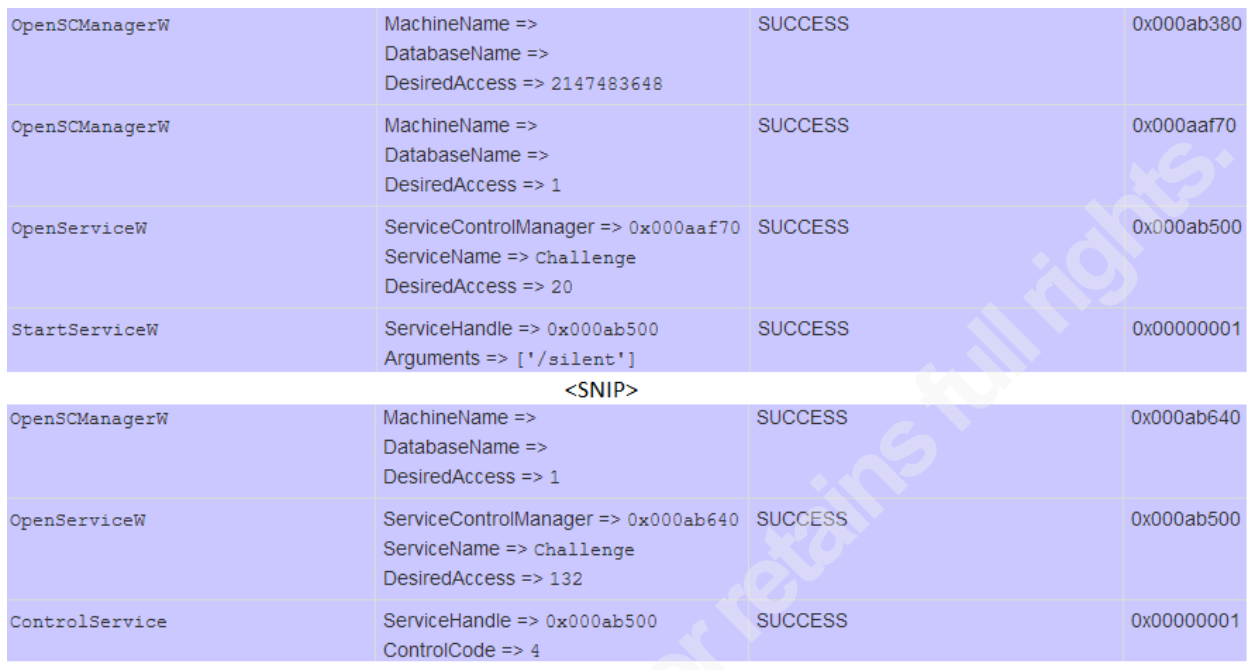

#### **Figure 24: Calls to start Windows service "Challenge"**

Because the analysis ran for only 22 seconds, Cuckoo Sandbox's packet capture facility was not able to capture any network traffic associated with the malware. In order to capture network traffic, manual execution of the malware and monitoring with Wireshark were necessary.

### **3.3.2. Execute DLL Manually and Observe Network Traffic and Process Execution**

For manual behavioral analysis, the internal network environment was first configured with the default IP addressing scheme (192.168.57.0/24). FakeDNS, farpd, and inetsim were running on the REMNux VM and Process Hacker  $2<sup>6</sup>$  was running on the Windows XP VM when the **'rundll32.exe "C:\Exercise 305\Copy of SvccHost.dll", Install'** command was executed. The Wireshark capture revealed that ICMP echorequest (ping) packets 1058 bytes in length (data payload size of 1016 bytes) were sent to host 157.166.226.26 every 15 seconds for 90 minutes.

 $<sup>6</sup>$  In the original exercise submission, Process Explorer (procexp) from Windows SysInternals was used in</sup> this analysis step.

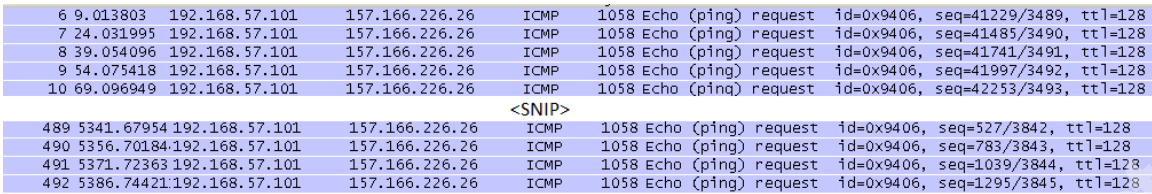

#### **Figure 25: Wireshark packet capture** *without* **ICMP echo-replies**

Performing a reverse DNS lookup using the nslookup tool revealed that 157.166.226.26 resolved to host www.cnn.com:

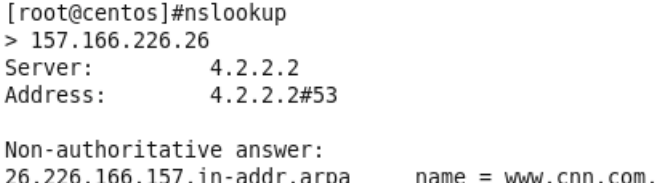

Because no DNS queries were observed attempting to resolve host www.cnn.com, it must be the case that the sample was pinging a hard-coded IP address. Given the current network configuration, it would not be possible to respond to echo-request packets sent to hard coded IP addresses outside the current network without inserting a layer 3 handler. For simplicity, the network configuration was altered instead.

For the second run, the IP address of the Windows XP VM was set to 157.166.226.1 and the IP address of the REMNux VM was set to 157.166.226.26 (the target of the echo-request packets). This configuration allowed the REMNux VM to reply to the echo request packets sent by the sample. The Wireshark capture revealed that ICMP echo-request packets 1058 bytes in length (data payload size of 1016 bytes) were sent to host 157.166.226.26 every 10 seconds for 60 minutes.

| <b>ICMP</b>  |                                                                                                    | id=0xb000, seg=41229/3489, ttl=128                                                                                                    |
|--------------|----------------------------------------------------------------------------------------------------|----------------------------------------------------------------------------------------------------|
| <b>ICMP</b>  |                                                                                                    | id=0xb000, seq=41229/3489, ttl=64                                                                                                    |
| <b>ICMP</b>  |                                                                                                    | id=0xb000, seq=41485/3490, ttl=128                                                                                                    |
| <b>ICMP</b>  |                                                                                                    | id=0xb000, seg=41485/3490, ttl=64                                                                                                    |
| <b>ICMP</b>  |                                                                                                    | id=0xb000, seq=41741/3491, ttl=128                                                                                                    |
| <b>ICMP</b>  |                                                                                                    | id=0xb000, seg=41741/3491, ttl=64                                                                                                    |
| <b>ICMP</b>  |                                                                                                    | id=0xb000, seg=41997/3492, ttl=128                                                                                                    |
| <b>ICMP</b>  |                                                                                                    | id=0xb000, seg=41997/3492, ttl=64                                                                                                    |
| $<$ SNIP $>$ |                                                                                                    |                                                                                                    |
| <b>ICMP</b>  |                                                                                                    | id=0xb000, seg=1551/3846, ttl=128                                                                                                    |
| ICMP         |                                                                                                    | id=0xb000, seg=1551/3846, ttl=64                                                                                                    |
| <b>ICMP</b>  |                                                                                                    | id=0xb000, seq=1807/3847, ttl=128                                                                                                    |
| <b>ICMP</b>  |                                                                                                    | id=0xb000, seq=1807/3847, ttl=64                                                                                                    |
|              | 157.166.226.26<br>157.166.226.1<br>157.166.226.26<br>157.166.226.1<br>157.166.226.26<br>157.166.226.1<br>157.166.226.26<br>157.166.226.1<br>157.166.226.26<br>157.166.226.1<br>157.166.226.26<br>157.166.226.1 | 1058 Echo (ping) request<br>1058 Echo (ping) reply<br>1058 Echo (ping) request<br>1058 Echo (ping) reply<br>1058 Echo (ping) request<br>1058 Echo (ping) reply<br>1058 Echo (ping) request<br>1058 Echo (ping) reply<br>1058 Echo (ping) request<br>1058 Echo (ping) reply<br>1058 Echo (ping) request<br>1058 Echo (ping) reply |

**Figure 26: Wireshark packet capture** *with* **ICMP echo-replies**

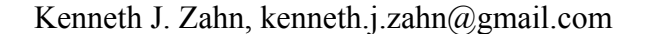

While the sample was communicating with the REMNux VM, Process Hacker, a process monitoring tool, was running in the Windows XP VM. Process Hacker observed that a service named **Challenge** was created and that the service running as a process named **ChallengeSvc.exe**. The **Handles** tab of the **Properties** window for **ChallengeSvc.exe** process revealed that at the aforementioned 10 and 15 second intervals, the process dynamically created file handles to two device objects: **\Device\Afd**  and **\Device\RawIP**.

|                        |                      | ChallengeSvc.exe (952) Properties |         |              |         |        |
|------------------------|----------------------|-----------------------------------|---------|--------------|---------|--------|
| General                | <b>Statistics</b>    | Performance                       | Threads | Token        | Modules | Memory |
| Handles<br>Environment |                      | <b>Services</b>                   |         | Comment      |         |        |
|                        | Hide unnamed handles |                                   |         |              |         |        |
| <b>Type</b><br>人       | Name                 |                                   |         | Handle       |         |        |
| Desktop                | <b>\Default</b>      |                                   |         | $0\times 2c$ |         |        |
| Directory              |                      | \KnownDlls                        |         | $0\times 8$  |         |        |
| Directory              |                      | \Windows                          |         | $0\times14$  |         |        |
| Directory              |                      | \BaseNamedObjects                 |         | 0x38         |         |        |
| File                   |                      | C:\WINDOWS\system32               |         | 0xc          |         |        |
| File                   |                      | \Device\KsecDD                    |         | 0x34         |         |        |
| File                   |                      | <b>\Device\Tcp</b>                |         | 0x78         |         |        |
| File                   |                      | Device Tcp                        |         | 0x7c         |         |        |
| File                   |                      | \Device\Ip                        |         | 0x80         |         |        |
| File                   |                      | \Device\Ip                        |         | 0x84         |         |        |
| File                   |                      | \Device\Ip                        |         | 0x88         |         |        |
| File                   |                      | Device\Tcp                        |         | 0xa4         |         |        |
| File                   |                      | \Device\NamedPipe\net\NtControlPi |         | 0xb0         |         |        |
| File                   |                      | Device\RawIn                      |         | 0xe8         |         |        |
| File                   |                      | Device Afd                        |         | Oxec         |         |        |

**Figure 27: RawIP & Afd device activity observed by Process Hacker**

The Ancillary Function Driver (\Device\Afd) serves as the management layer of the Windows Sockets (WinSock) interface and sits just above the RawIP device in the WinSock architecture (Mandt, 2012). This evidence indicates that the process was crafting raw ICMP echo-request packets.

#### **3.3.3. Execute DLL Manually and Observe System Changes**

The last step in the behavioral analysis process was observing the file system and Registry changes made by the sample using RegShot. RegShot reveals that the sample performs the following actions:

1. The sample drops a file named **ChallengeSvc.exe** to the

**C:\Windows\system32** directory.

```
Files added: 5
C:\WINDOWS\Prefetch\CHALLENGESVC.EXE-0A9A13E4.pf
C:\WINDOWS\Prefetch\NET.EXE-01A53C2F.pf
C:\wINDOWS\Prefetch\NET1.EXE-029B9DB4.pf
c:\winbows\Prefetch\RUNDLL32.EXE-33EF81C9.pf<br>C:\winbows\Prefetch\RUNDLL32.EXE-33EF81C9.pf
```
**Figure 28: Added files list as detected by RegShot**

2. The sample creates a service named **Challenge** which executes under the

#### **LocalSystem** account.

HKLM\SYSTEM\ControlSet001\Services\Challenge\Type: 0x00000010 HKLM\SYSTEM\ControlSet001\Services\Challenge\Start: 0x00000002 лкым\sysiem\Controlset001\services\Challenge\start: 0x000000002<br>HKLM\SYSTEM\Controlset001\services\Challenge\ErrorControl: 0x00000001<br>HKLM\SYSTEM\Controlset001\services\Challenge\ErrorControl: 0x00000001<br>HKLM\SYSTEM\Contr

#### **Figure 29: Service creation detected by RegShot**

In addition, the Windows Firewall service is stopped upon the installation of the **Challenge** service. The corresponding Registry keys for Windows Firewall are not touched, meaning that the firewall service will start upon reboot if set to **Automatic**. This effectively hides the downing of the Windows Firewall from Registry monitoring tools, but not from the Windows Security Center notifying service:

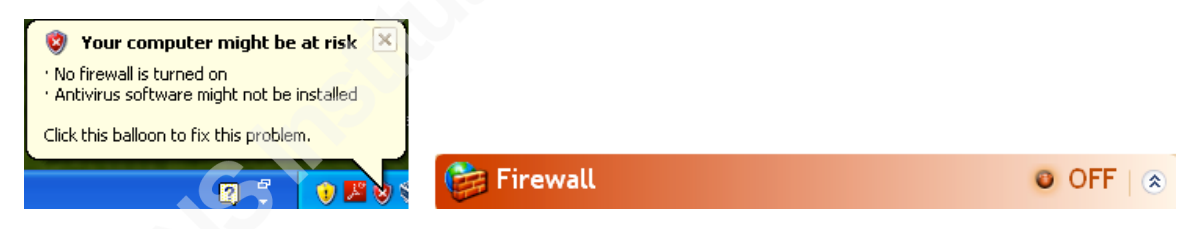

**Figure 30: Windows Security Center reports downing of firewall**

### **3.4. Is the Documentation Sufficient?**

The answer to this question is no, as three issues arose during surface and behavioral analysis that warrant additional examination. Upon the resolution of these three issues, however, the documentation may be judged as sufficient.

#### **3.4.1. The Presence of a TLS Table in the Dropped File**

Surface analysis was performed on the dropped file **ChallengeSvc.exe** after the behavioral analysis of **SvccHost.dll** was conducted. The only additional observation was the presence of a Thread Local Storage (TLS) callback table:

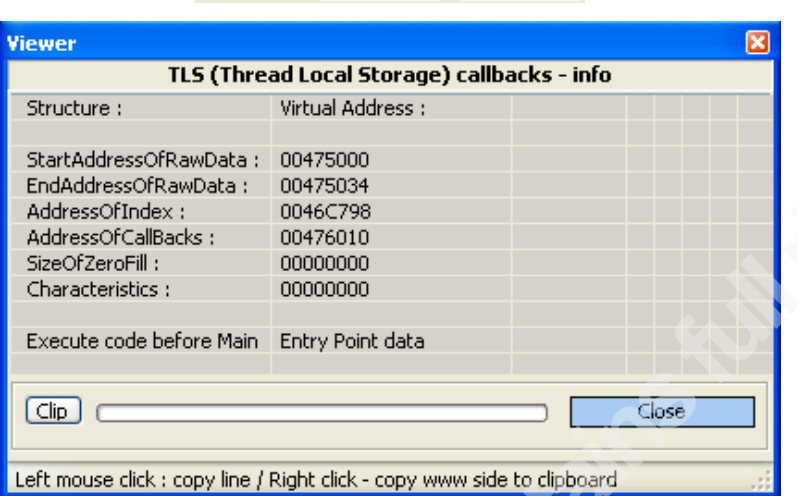

TLS Table : 00076000 00000018

**Figure 31: TLS detected in dropped file ChallengeSvc.exe**

The TLS area would normally be flagged for examination during dynamic code analysis under the process-driven approach, for it can contain anti-debugging callback functions. Because the documenting of anti-debugging techniques was not a defined goal of this examination, however, the TLS area *was not* examined.

#### **3.4.2. The Calls Made to DeviceIOControl()**

During behavioral analysis, Cuckoo Sandbox reported a series of calls made to **DeviceIOControl()** by the **ChallengeSVC.exe** process. Because **DeviceIOControl()**  may be used by malware to directly communicate with device drivers residing in kernel space, the calls require additional investigation. To discover the source of the **DeviceIOControl()** calls, API Monitor  $v2^7$ , a tool with a fine-grained system call tracing facility, was selected.

API Monitor is a GUI-based tool containing definitions for more than 13,000 application programming interface (API) calls (Batra, 2012). API Monitor can trace the API calls at the thread level, trace the input and output buffers of each call, and can filter results based on API type.

In the **API Filter** window, **Devices**, **Internet**, and **Networking** were selected as the API types to trace. The **Install()** function was then manually invoked from the

 $<sup>7</sup>$  API Monitor was not included in the original exercise solution. API Monitor was added to the solution to</sup> provide verification of the results produced by Cuckoo Sandbox.

Windows command line using the **rundll32.exe** facility. Thirty seconds after execution, the processes recorded by Cuckoo were observed in the **Monitored Processes** window:

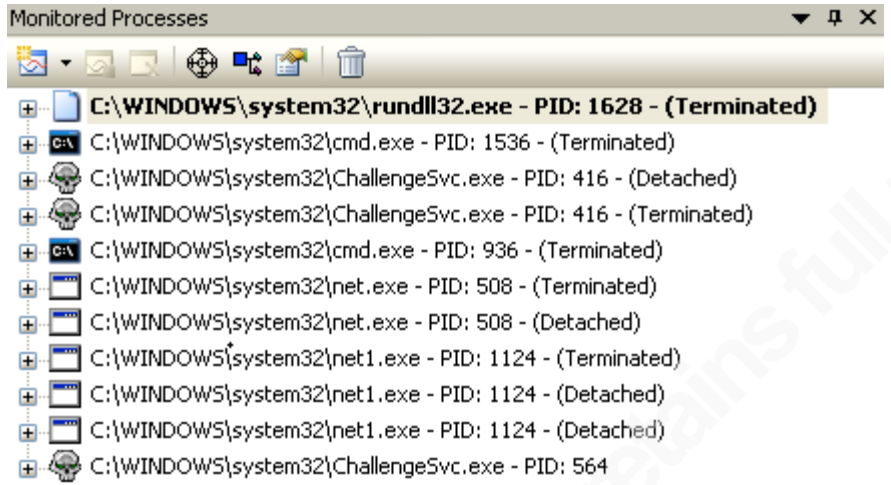

**Figure 32: Processes monitored by API Monitor**

Examination of the first **ChallengeSvc.exe** (PID: 416) uncovered the suspect calls

#### to **DeviceIOControl()**:

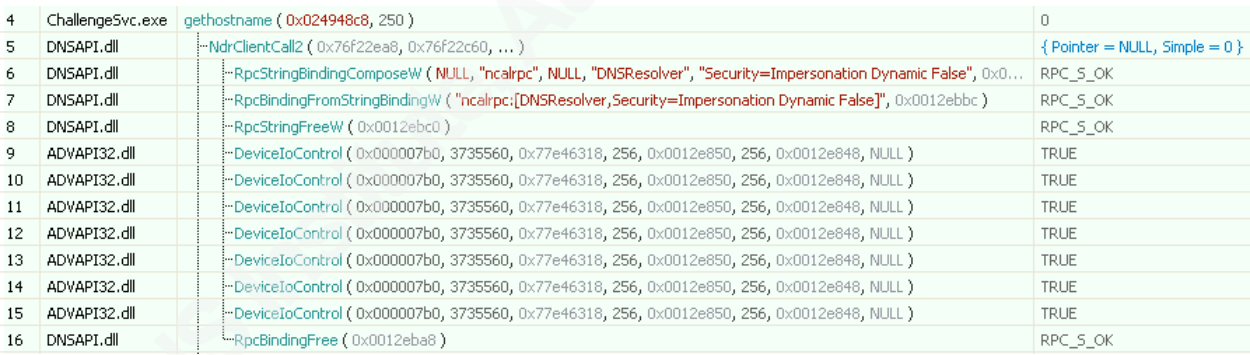

**Figure 33: Trace of DeviceIOControl() calls**

The call tree above traced the first seven **DeviceIOControl()** invocations to the **NdrClientCall2()** function, which was called by the **gethostname()** function. In fact, *all*  of the **DeviceIOControl()** calls that were recorded were traced back to **gethostname()**. Because the **gethostname()** function's only purpose is to determine the hostname of the local machine, it is not judged to be malicious (Microsoft, 2013b). As a result, **DeviceIOControl()** may be omitted from the report.

#### **3.4.3. Obfuscation of Strings**

During behavioral analysis, the **ChallengeSvc.exe** process was observed pinging host 157.166.226.26 by hard-coded IP address. However, the string "157.166.226.26" was not observed during surface analysis of either **SVccHost.dll** or **ChallengeSvc.exe**. This discrepency implied that the sample was employing some type of obfuscation in order to conceal the IP address.

In order to reveal the obfuscated text, the XORSearch tool was executed on the **ChallengeSvc.exe** file using "157.166.226.26" as the search string. XORSearch is a command line-based tool developed by Didier Stevens that accepts an input string and will conduct a brute force search of the specified file. The tool's brute force search includes executing the following operations on each byte of the file (Stevens, 2013):

- Exclusive-or (XOR) for keys 0x00 through 0xFF
- Rotating left/right for keys 1 through 7 (ROL/ROR)
- Rotating English alphabet characters for keys 1 through 25 (ROT)
- Shifting left for keys 1 through 7

Once executed, the XORSearch tool returned a single result: a file XOR'ed with

#### key **0xFF**:

## C:\Exercise 305>XORSearch.exe -s ChallengeSvc.exe 157.166.226.26<br>Found XOR FF position 69D64: 157.166.226.26...t.~;..

When the resulting file **ChallengeSvc.exe.XOR.FF** was loaded into the BinText application, a series of de-obfuscated strings was revealed:

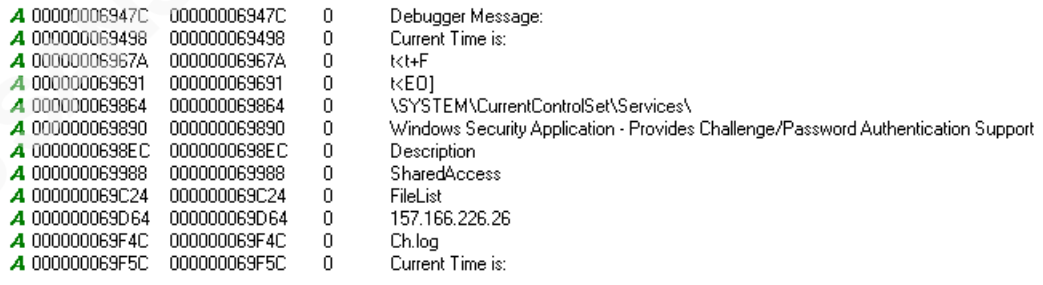

#### **Figure 34: Strings found by XOR'ing file with 0xFF**

The identification of obfuscation methods *was* a defined goal of this exercise, thus this was flagged as a critical finding and added to the final report.

### **4. Conclusion**

The DC3 Digital Forensic Challenge provides students, enthusiasts, and professionals with relevant and realistic exercises to hone their computer forensics skills. Much like real-world computer forensic investigations, the exercises require competitors to develop and document viable and repeatable investigative methodologies—not merely to state their findings.

In the 2012 competition, participants were given two exercises that tested their malware analysis skills. Using the repeatable hybrid approach outlined in this paper, *Plan 9* successfully completed *Exercise 305: Basic Level Malware Analysis* using only surface and behavioral analysis techniques.

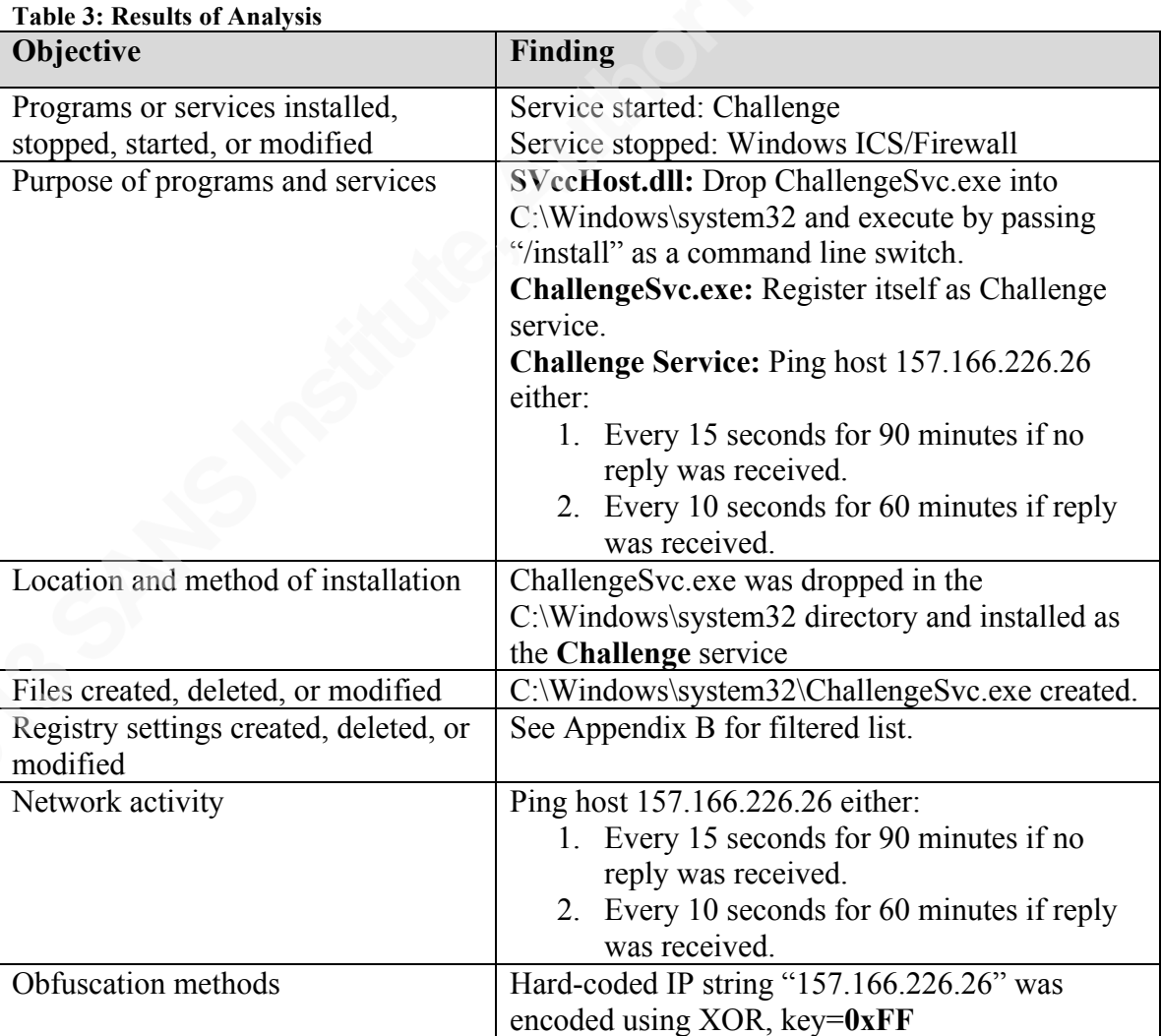

The solution to the exercise is summarized in Table 3.

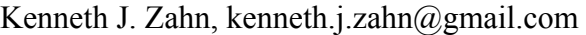

### **5. References**

- A.S.L. (2013). Exeinfo PE by A.S.L. packer compression detector and data detector. Retrieved from: http://www.exeinfo.antserve.com/
- Barbara, J. (2006). A Standard Level of Acceptability for Computer Forensics. Retrieved from ASTM International: http://www.astm.org/SNEWS/FEBRUARY\_2006/barbara\_feb06.html
- Batra, R. (2012). API Monitor. Retrieved from: http://www.rohitab.com/apimonitor
- Blackwell, C. et al. (2013). Implementation of Digital Forensics Investigations Using a Goal-Driven Approach for a Questioned Contract*. 9th Annual IFIP WG 11.9 International Conference on Digital Forensics*. Retrieved from: http://eprints.port.ac.uk/9809/1/ifipwg1192013\_submission\_27.pdf
- Case, A. (2012, December 18). Analyzing Malware in Memory [PDF document]. Retrieved from Lecture Notes on Web Log: http://blog.hackeracademy.com/wpcontent/uploads/2012/12/THA-Deep-Dive-Analyzing-Malware-in-Memory.pdf
- comctl32.dll. (2010). In Process Library. Retrieved from: http://www.processlibrary.com/en/directory/files/comctl32/21090/
- Department of Defense Cyber Crime Center (DC3). (2013, May). DC3 Mission. Retrieved from: http://www.dc3.mil/dc3/dc3Mission.php
- Department of Defense Cyber Crime Center (DC3). (2012). DC3 Digital Forensic Challenge 2012. Retrieved from: http://www.dc3.mil/challenge/2012/
- Department of Defense Cyber Crime Center (DC3). (2012). 2012 DC3 Digital Forensics Challenge Final Report. Retrieved from: http://www.dc3.mil/challenge/2012/files/2012\_DC3\_Digital\_Forensics\_Challeng e\_Final\_Report.pdf
- kernel32.dll. (2010). In Process Library. Retrieved from: http://www.processlibrary.com /directory/files/kernel32/23314/
- Liao, Yibin. (2012). PE-Header-Based Malware Study and Detection. Retrieved from the University of Georgia: http://www.cs.uga.edu/~liao/PE\_Final\_Report.pdf
- Mandiant. (2011, August 11). Using Indicators of Compromise to Find Evil and Fight Crime [PDF Document]. *GFIRST 2011 Conference*. Retrieved from 2011 Presentations Online Web site: http://www.us-cert.gov/sites/default/files/gfirst/ presentations/2011/Using\_Indicators\_of\_Compromise.pdf

Mandt, T. (2012, February 17). A Deep Dive Into AFD. Message posted to:

http://mista.nu/blog/2012/02/17/cve-2012-0148-a-deep-dive-into-afd/

- Microsoft Corporation. (2011, September 24). Definition and Explanation of a .DLL File. Retrieved from Microsoft KB: http://support.microsoft.com/kb/87934
- Microsoft Corporation. (2013, July 25). DllMain Entry Point. Retrieved from MSDN: http://msdn.microsoft.com/enus/library/windows/desktop/ms682583(v=vs.85).aspx
- Microsoft Corporation. (2013, July 11). gethostname function. Retrieved from MSDN: http://msdn.microsoft.com/enus/library/windows/desktop/ms738527(v=vs.85).aspx

Microsoft Corporation. (2013, June 11). Common Control Functions. Retrieved from MSDN: http://msdn.microsoft.com/enus/library/windows/desktop/hh298349(v=vs.85).aspx

- Microsoft Corporation. (2013, February 6). Microsoft Portable Executable and Common Object File Format Specification v8.3. Retrieved from MSDN: http://msdn.microsoft.com/en-us/windows/hardware/gg463119.aspx
- oleaut32.dll. (2010). In Process Library. Retrieved from: http://www.processlibrary.com /directory/files/oleaut32/23291/
- SHFolder.dll. (2010). In Process Library. Retrieved from: http://www.processlibrary.com /directory/files/shfolder/23462/
- Sikorski, M., & Honig, A. (2012). *Practical Malware Analysis*. San Francisco, CA: No Starch Press.

Stevens, D. (2013). XORSearch. Retrieved from Didier Stevens's Blog: http://blog.didierstevens.com/programs/xorsearch

Zeltser, L. (2013). REM Report Template. REMNux version 4.

Zeltser, L. (2013). Reverse Engineering Malware Cheat Sheet. Retrieved from: http://zeltser.com/reverse-malware/reverse-malware-cheat-sheet.html

### **6. Acknowledgments**

I would like to recognize the other members of team *Plan 9* for their hard work and dedication during the *2012 DC3 Digital Forensic Challenge*. A hardy "thank you" goes out to Mr. Bill Littleton, Mr. Gordon Martin, and Mr. Derek Smith for their great effort and teamwork.

### **Appendix A – List of Malware Analysis Tools**

The following table summarizes the analysis tools that were used in the exercise solution.

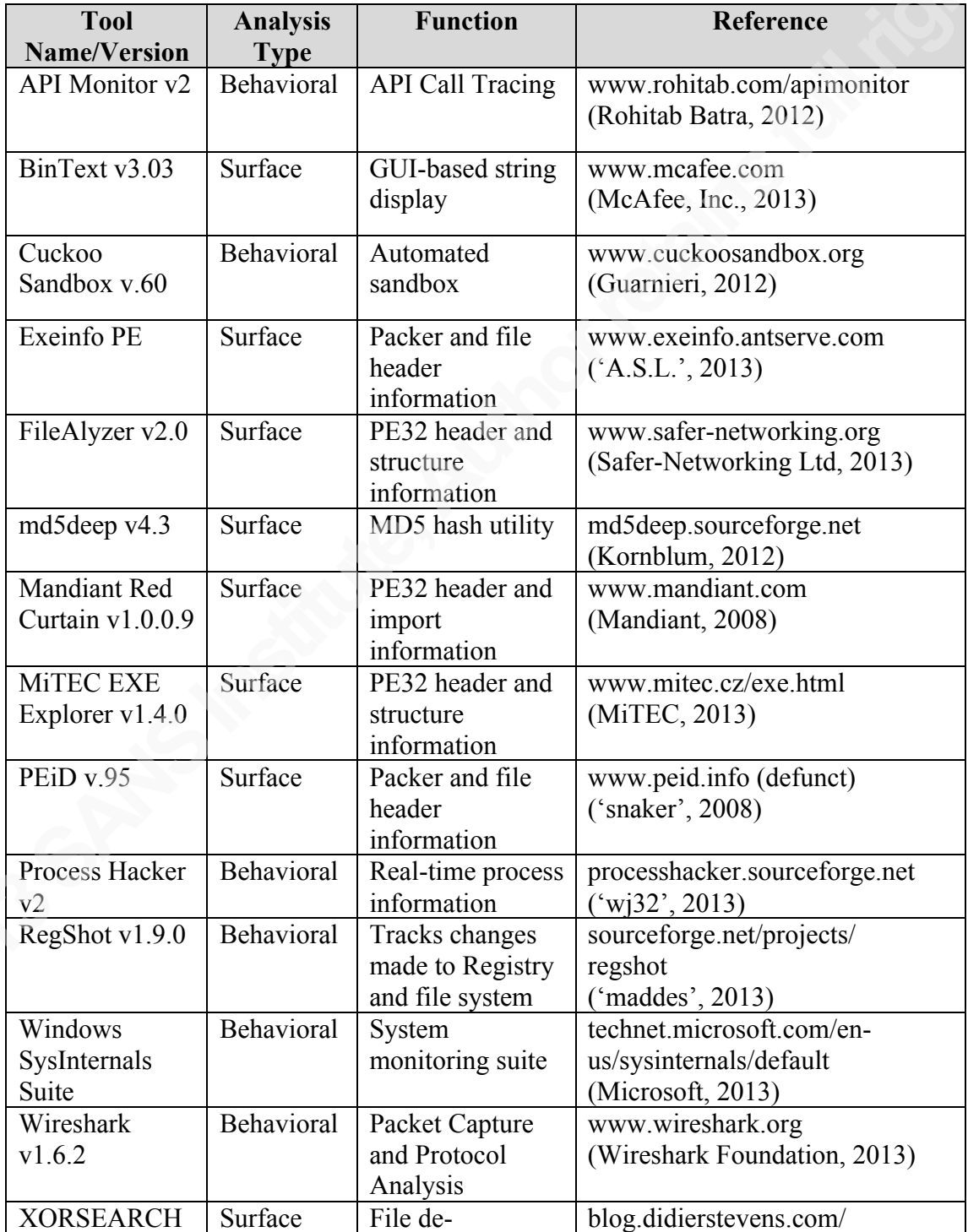

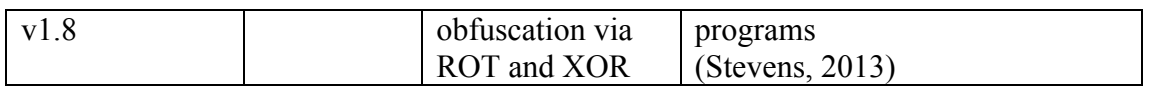

### **Appendix B – Registry Activity (Regshot)**

Regshot 1.9.0 x86 ANSI Comments: Datetime: XXXX Computer: XXXX Username: XXXX

----------------------------------

Keys added: 12 ----------------------------------

HKLM\SYSTEM\ControlSet001\Enum\Root\LEGACY\_CHALLENGE HKLM\SYSTEM\ControlSet001\Enum\Root\LEGACY\_CHALLENGE\0000 HKLM\SYSTEM\ControlSet001\Enum\Root\LEGACY\_CHALLENGE\0000\Control HKLM\SYSTEM\ControlSet001\Services\Challenge HKLM\SYSTEM\ControlSet001\Services\Challenge\Security HKLM\SYSTEM\ControlSet001\Services\Challenge\Enum HKLM\SYSTEM\CurrentControlSet\Enum\Root\LEGACY\_CHALLENGE HKLM\SYSTEM\CurrentControlSet\Enum\Root\LEGACY\_CHALLENGE\0000 HKLM\SYSTEM\CurrentControlSet\Enum\Root\LEGACY\_CHALLENGE\0000\Contro l HKLM\SYSTEM\CurrentControlSet\Services\Challenge HKLM\SYSTEM\CurrentControlSet\Services\Challenge\Security

HKLM\SYSTEM\CurrentControlSet\Services\Challenge\Enum

Values added: 41

----------------------------------

---------------------------------- HKLM\SYSTEM\ControlSet001\Enum\Root\LEGACY\_CHALLENGE\NextInstance: 0x00000001 HKLM\SYSTEM\ControlSet001\Enum\Root\LEGACY\_CHALLENGE\0000\Service: "Challenge" HKLM\SYSTEM\ControlSet001\Enum\Root\LEGACY\_CHALLENGE\0000\Legacy: 0x00000001 HKLM\SYSTEM\ControlSet001\Enum\Root\LEGACY\_CHALLENGE\0000\ConfigFla gs: 0x00000000 HKLM\SYSTEM\ControlSet001\Enum\Root\LEGACY\_CHALLENGE\0000\Class: "LegacyDriver" HKLM\SYSTEM\ControlSet001\Enum\Root\LEGACY\_CHALLENGE\0000\ClassGUI D: "{8ECC055D-047F-11D1-A537-0000F8753ED1}" HKLM\SYSTEM\ControlSet001\Enum\Root\LEGACY\_CHALLENGE\0000\DeviceDes c: "Challenge" HKLM\SYSTEM\ControlSet001\Enum\Root\LEGACY\_CHALLENGE\0000\Control\\* NewlyCreated\*: 0x00000000

HKLM\SYSTEM\ControlSet001\Enum\Root\LEGACY\_CHALLENGE\0000\Control\A ctiveService: "Challenge"

HKLM\SYSTEM\ControlSet001\Services\Challenge\Type: 0x00000010 HKLM\SYSTEM\ControlSet001\Services\Challenge\Start: 0x00000002 HKLM\SYSTEM\ControlSet001\Services\Challenge\ErrorControl: 0x00000001 HKLM\SYSTEM\ControlSet001\Services\Challenge\ImagePath: "C:\WINDOWS\system32\ChallengeSvc.exe" HKLM\SYSTEM\ControlSet001\Services\Challenge\DisplayName: "Challenge" HKLM\SYSTEM\ControlSet001\Services\Challenge\ObjectName: "LocalSystem" HKLM\SYSTEM\ControlSet001\Services\Challenge\Description: "Windows Security

Application - Provides Challenge/Password Authentication Support"

HKLM\SYSTEM\ControlSet001\Services\Challenge\Security\Security: 01 00 14 80 90 00 00 00 9C 00 00 00 14 00 00 00 30 00 00 00 02 00 1C 00 01 00 00 00 02 80 14 00 FF 01 0F 00 01 01 00 00 00 00 00 01 00 00 00 00 02 00 60 00 04 00 00 00 00 00 14 00 FD 01 02 00 01 01 00 00 00 00 00 05 12 00 00 00 00 00 18 00 FF 01 0F 00 01 02 00 00 00 00 00 05 20 00 00 00 20 02 00 00 00 00 14 00 8D 01 02 00 01 01 00 00 00 00 00 05 0B 00 00 00 00 00 18 00 FD 01 02 00 01 02 00 00 00 00 00 05 20 00 00 00 23 02 00 00 01 01 00 00 00 00 00 05 12 00 00 00 01 01 00 00 00 00 00 05 12 00 00 00

HKLM\SYSTEM\ControlSet001\Services\Challenge\Enum\0:

"Root\LEGACY\_CHALLENGE\0000"

HKLM\SYSTEM\ControlSet001\Services\Challenge\Enum\Count: 0x00000001 HKLM\SYSTEM\ControlSet001\Services\Challenge\Enum\NextInstance: 0x00000001 HKLM\SYSTEM\CurrentControlSet\Enum\Root\LEGACY\_CHALLENGE\NextInstanc e: 0x00000001

HKLM\SYSTEM\CurrentControlSet\Enum\Root\LEGACY\_CHALLENGE\0000\Servic e: "Challenge"

HKLM\SYSTEM\CurrentControlSet\Enum\Root\LEGACY\_CHALLENGE\0000\Legac y: 0x00000001

HKLM\SYSTEM\CurrentControlSet\Enum\Root\LEGACY\_CHALLENGE\0000\Config Flags: 0x00000000

HKLM\SYSTEM\CurrentControlSet\Enum\Root\LEGACY\_CHALLENGE\0000\Class: "LegacyDriver"

HKLM\SYSTEM\CurrentControlSet\Enum\Root\LEGACY\_CHALLENGE\0000\ClassG UID: "{8ECC055D-047F-11D1-A537-0000F8753ED1}"

HKLM\SYSTEM\CurrentControlSet\Enum\Root\LEGACY\_CHALLENGE\0000\Device Desc: "Challenge"

HKLM\SYSTEM\CurrentControlSet\Enum\Root\LEGACY\_CHALLENGE\0000\Contro l\\*NewlyCreated\*: 0x00000000

HKLM\SYSTEM\CurrentControlSet\Enum\Root\LEGACY\_CHALLENGE\0000\Contro l\ActiveService: "Challenge"

HKLM\SYSTEM\CurrentControlSet\Services\Challenge\Type: 0x00000010

HKLM\SYSTEM\CurrentControlSet\Services\Challenge\Start: 0x00000002

HKLM\SYSTEM\CurrentControlSet\Services\Challenge\ErrorControl: 0x00000001

HKLM\SYSTEM\CurrentControlSet\Services\Challenge\ImagePath:

"C:\WINDOWS\system32\ChallengeSvc.exe"

HKLM\SYSTEM\CurrentControlSet\Services\Challenge\DisplayName: "Challenge"

HKLM\SYSTEM\CurrentControlSet\Services\Challenge\ObjectName: "LocalSystem" HKLM\SYSTEM\CurrentControlSet\Services\Challenge\Description: "Windows Security Application - Provides Challenge/Password Authentication Support" HKLM\SYSTEM\CurrentControlSet\Services\Challenge\Security\Security: 01 00 14 80 90 00 00 00 9C 00 00 00 14 00 00 00 30 00 00 00 02 00 1C 00 01 00 00 00 02 80 14 00 FF 01 0F 00 01 01 00 00 00 00 00 01 00 00 00 00 02 00 60 00 04 00 00 00 00 00 14 00 FD 01 02 00 01 01 00 00 00 00 00 05 12 00 00 00 00 00 18 00 FF 01 0F 00 01 02 00 00 00 00 00 05 20 00 00 00 20 02 00 00 00 00 14 00 8D 01 02 00 01 01 00 00 00 00 00 05 0B 00 00 00 00 00 18 00 FD 01 02 00 01 02 00 00 00 00 00 05 20 00 00 00 23 02 00 00 01 01 00 00 00 00 00 05 12 00 00 00 01 01 00 00 00 00 00 05 12 00 00 00 HKLM\SYSTEM\CurrentControlSet\Services\Challenge\Enum\0: "Root\LEGACY\_CHALLENGE\0000"

HKLM\SYSTEM\CurrentControlSet\Services\Challenge\Enum\Count: 0x00000001 HKLM\SYSTEM\CurrentControlSet\Services\Challenge\Enum\NextInstance: 0x00000001

### **Appendix C – Surface Analysis of ChallengeSvc.exe**

The surface analysis process used for this sample is given by the following

diagram:

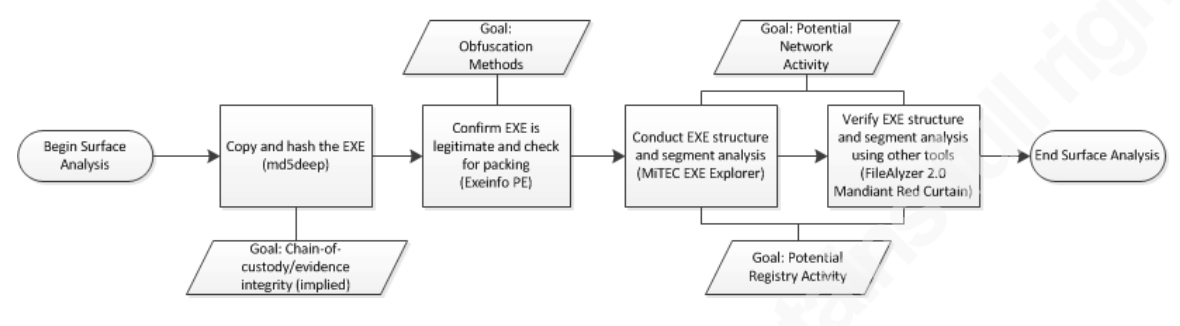

### **Copy and Hash the EXE**

The output of the md5deep utility is:

```
2b618d0aedfd9313a37d14b05a2b688a C:\Exercise 305\Copy of ChallengeSvc.exe
```
### **Confirm EXE is Legitimate and Check for Packing**

Executing Exeinfo PE on **ChallengeSvc.exe** reveals two useful pieces of information:

- 3. The file is a legitimate 32-bit EXE (Win32 GUI subsystem) compiled using Borland Delphi 2006/2007, and
- 4. The EXE is *not* packed:

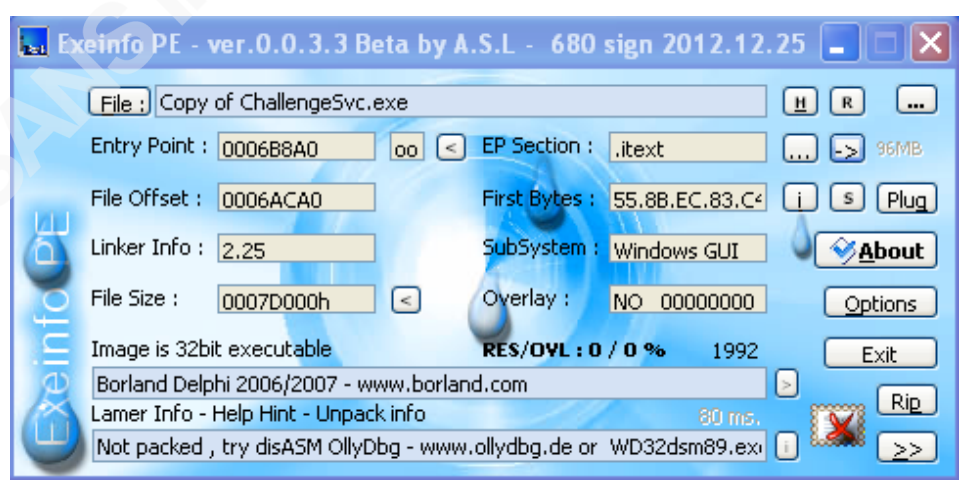

Selecting the '->' button next to the **EP Section** value generates the **Header Info** window. From this window, the examiner observes directory entries for an Import Table, *six* Resources and a Thread Local Storage (TLS) table:

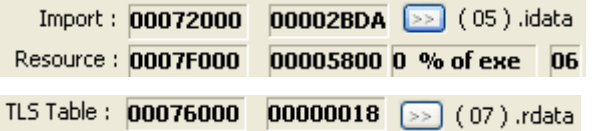

### **Conduct EXE Structure and Section Analysis**

The information found under MiTEC EXE Explorer's **Header** tab confirms that

the EXE has a valid PE32 signature.

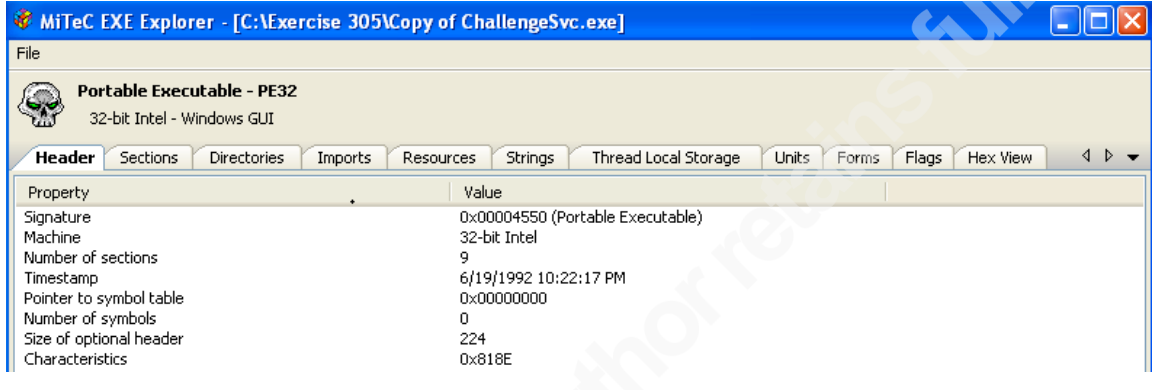

143 functions imported from eight separate libraries are observed under the

**Imports** tab. The following table names and describes each of the imported libraries.

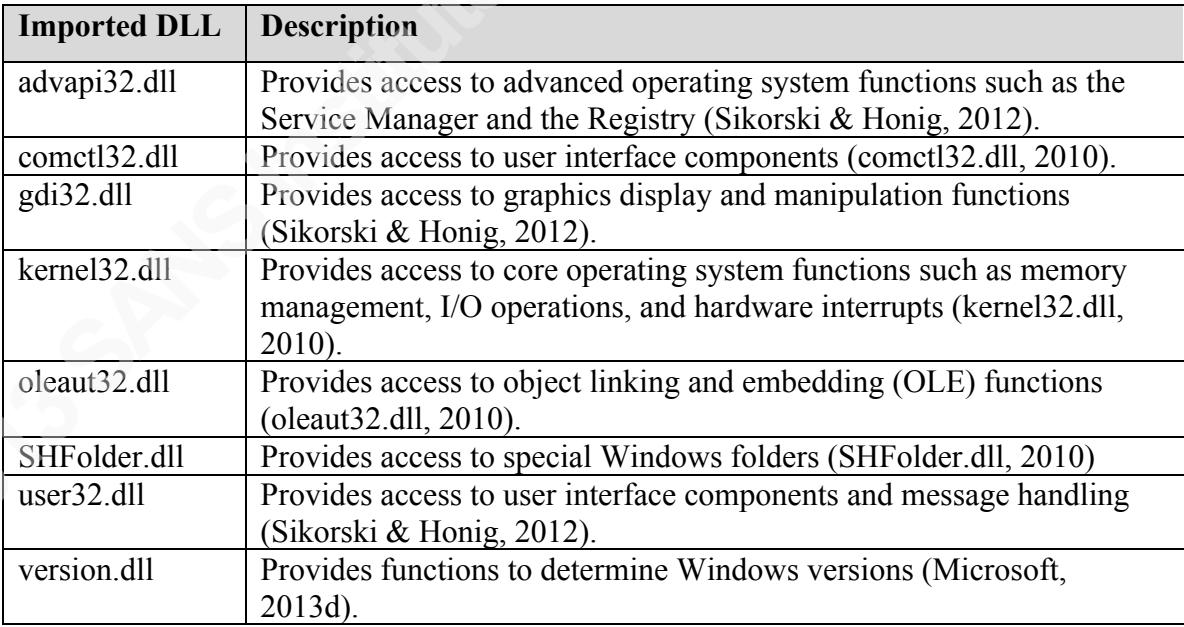

The following table names and describes a few of the more suspicious function imports.

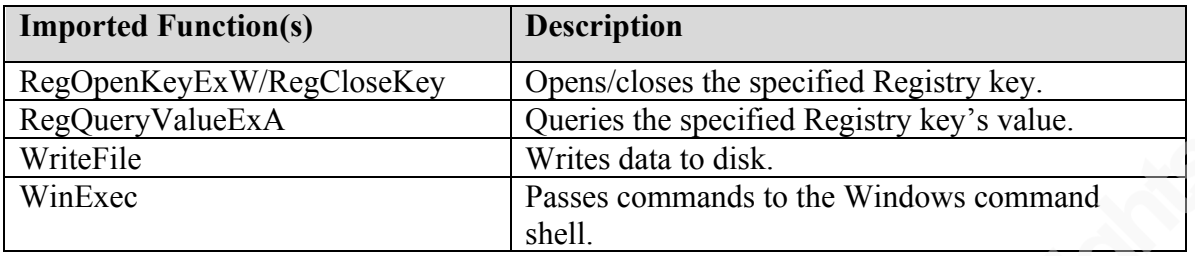

Based on the function imports, the **ChallengeSvc.exe** has the ability to access the Windows Registry and write files to disk.

The **Resources** tab lists the structures that are found in the **.rsrc** section of the PE32 file. There are six separate resources, each of which is either a string table or a graphics icon.

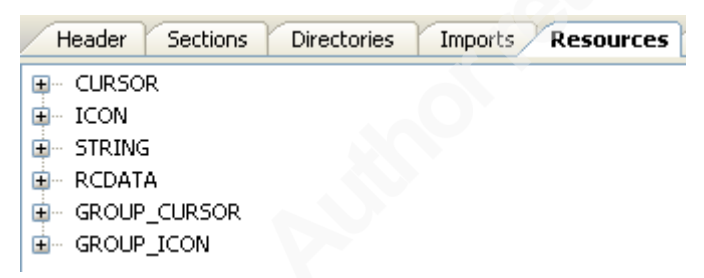

The **Strings** tab lists all of the strings (both ASCII and UNICODE are supported by toggling the tab at the bottom of the main application pane) found in the PE32 file. A few strings resembling Windows service management calls are present:

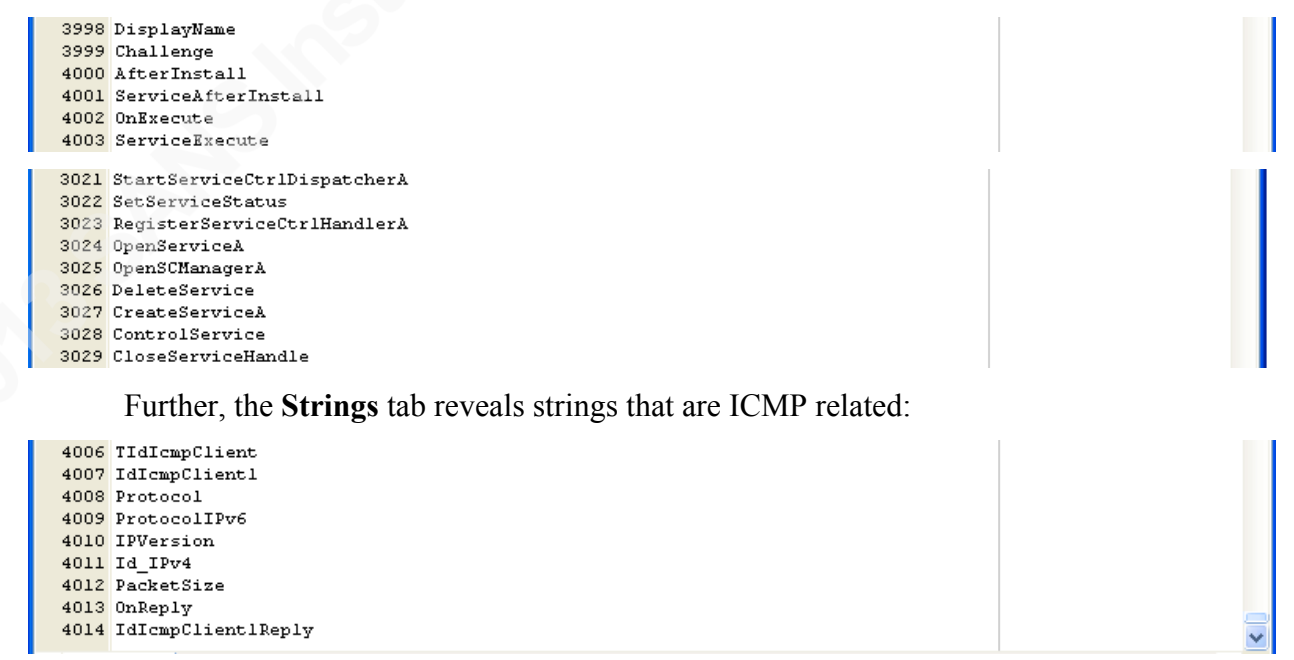

### **Verify Structure and Segment Analysis Using Other Tools**

FileAlyzer 2.0 counted a total of 418 imported functions from 8 DLL's:

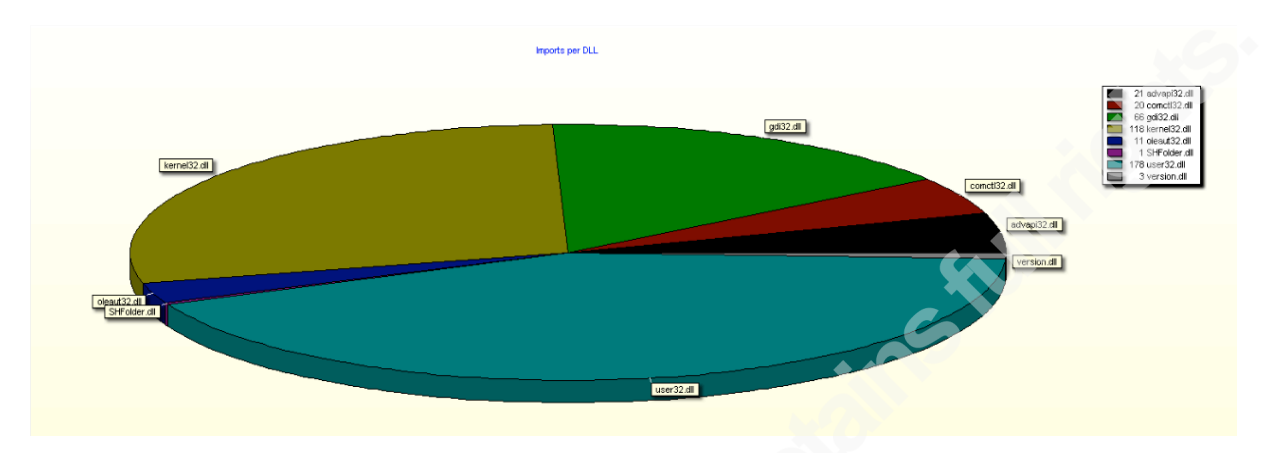

Mandiant Red Curtain confirms the Borland Delphi signature (again, Red Curtain disagrees with the version) and the **Details** pane confirms the function import count as 418:

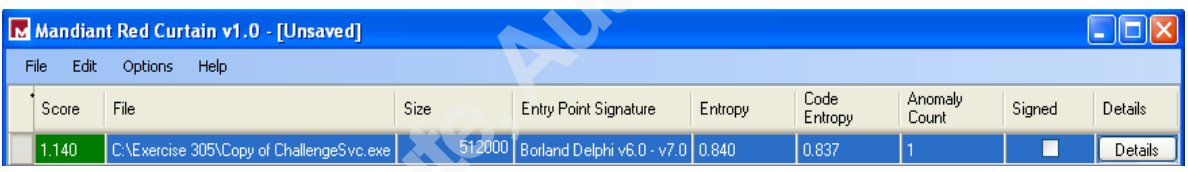

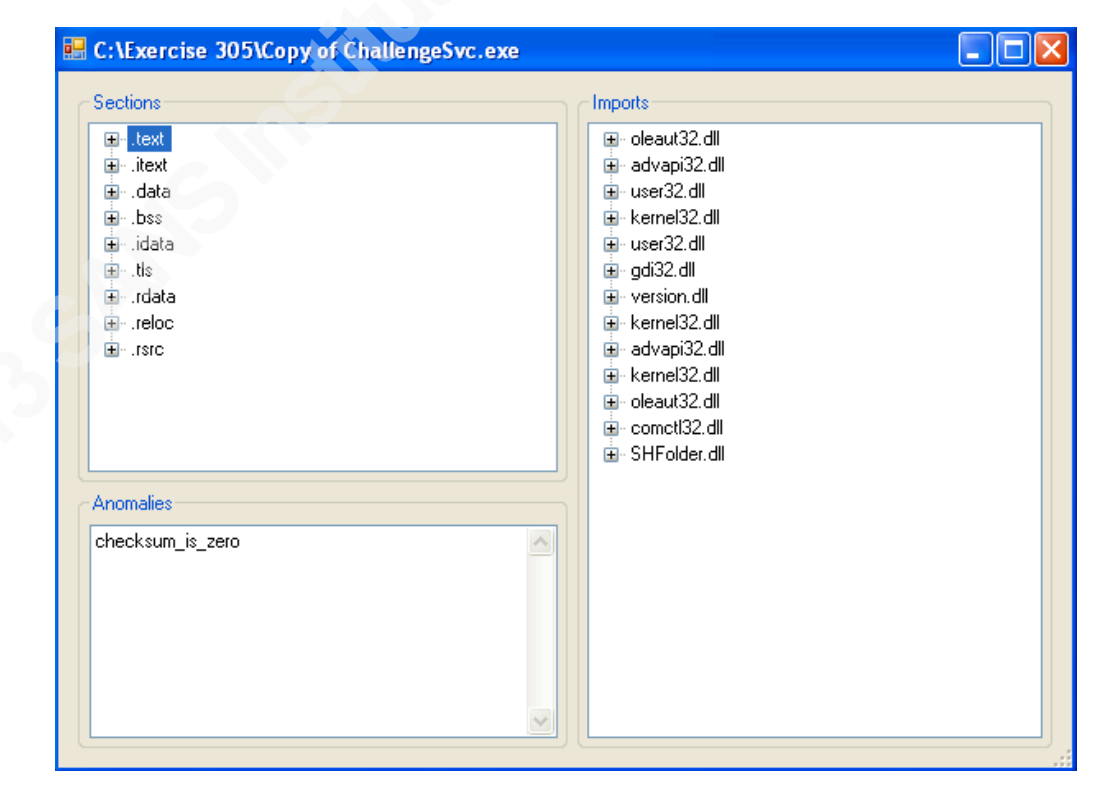

In addition to the single file anomaly of a zero checksum, Red Curtain indicates that the malware sample is not digitally signed.

# **Upcoming Training**

# **Click Here to**<br>{ Get CERTIFIED!}

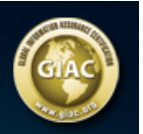

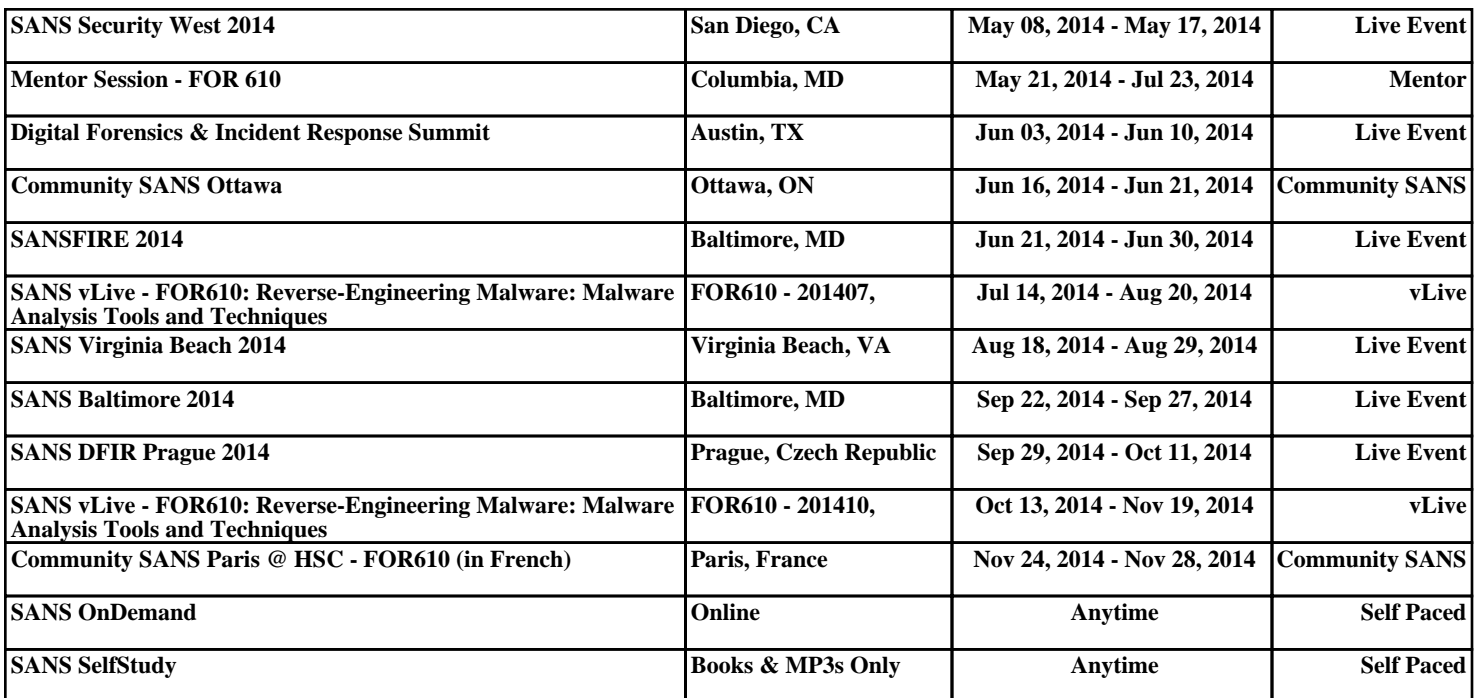